# MP3 Player user manual

#### imagine the possibilities

Thank you for purchasing this Samsung product. To receive more complete service, please register your product at www.samsung.com/register

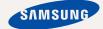

# features of your new MP3 Player

Good looking. Smart. Reliable. And lots of fun. Your new MP3 player is all this and more. Its state-of-the-art technology delivers rich sound, vibrant pictures, and action-packed games. You'll love your new MP3 player, whether you're exercising, downloading your favorite tunes, watching videos, playing games, or even listening to FM Radio. Use it once, and you'll wonder how you ever lived without it.

#### **PUTTING THE "MULTI" IN MULTIMEDIA**

We call it an MP3 player, but it's much more than that. It allows you to view pictures, text, and videos and listen to FM radio and play games.

#### **TOUCH NAVIGATION!**

You can tap on the touch pad to navigate through the menus.

#### COLOR LCD SCREEN DESIGN

Vivid color and images are delivered on the LCD screen.

### FREEDOM OF YOUR FAVORITE SELECTION WITH MP3 PLAYER!

You can create playlists of your favorite music.

### LONGER PLAY TIME AND SHORTER DOWNLOADING!

A fully charged battery can play up to 50 hours of music, or 4 hours of video. Download times are shorter. Because of its USB 2.0 capability, the player is much faster than models with USB 1.1.

#### ACOUSTIC WONDER

Your new MP3 player has built-in DNSe™ (Digital Natural Sound engine), Samsung's unique sound technology created to deliver richer, deeper sound for an unbelievable listening experience.

# safety information

#### What the icons and signs in this user manual mean:

| Means that death or serious personal injury is a risk.                                                                                       |
|----------------------------------------------------------------------------------------------------|
| Means that there is a potential risk for personal injury or material damage.                                                                 |
| To reduce the risk of fire, explosion, electric shock, or personal injury when using your MP3 Player, follow these basic safety precautions: |
| Means hints or referential pages that may be helpful to operate the player.                                                                  |
|                                                                                                    |
| Do NOT attempt.                                                                                                    |
| Do NOT disassemble.                                                                                                    |
| Do NOT touch.                                                                                                    |
| Follow directions explicitly.                                                                                                    |
| Unplug the power plug from the wall socket.                                                                                                  |
| Call the service center for help.                                                                                                    |
|                                                                                                    |

These warning signs are here to prevent injury to you and others. Please follow them explicitly.

After reading this section, keep it in a safe place for future reference.

# safety information

This manual describes how to properly use your new MP3 player. Read it carefully to avoid damaging the player and injuring yourself. Pay particular attention to the following serious warnings:

#### PROTECT YOURSELF

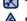

Do not disassemble, repair, or modify this product on your own.

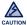

- Do not get the product wet or drop it in water. If the product gets wet, do not switch it on because you could get an electric shock. Instead, contact a Samsung Customer Service Center at 1-800-SAMSUNG.
- Do not use the product during a thunderstorm, as it may cause malfunction or a risk of electric shock.

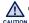

 Do not use the earphones while you are driving a bicycle, automobile or CAUTION motorcycle.

It can cause a serious accident, and furthermore, is prohibited by law in some areas.

Using the earphones while walking or jogging on a road, in particular, on a crosswalk can lead to a serious accident

• For your safety, make sure the earphone cable does not get in the way of your arm or other surrounding objects while you are taking exercise or a walk.

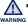

Do not place the product in damp, dusty, or sooty areas because these warning environments could lead to fire or electric shock

#### PROTECT YOURSELF

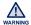

 Using earphones or headphones for an extended time may cause serious damage to your hearing.

If you are exposed to sound louder than 85db for an extended time, you may adversely affect your hearing. The louder the sound is, the more seriously damaged your hearing may be (an ordinary conversation is between 50 to 60db and road noise is approximately 80db).

You are strongly advised to set the volume level to medium (the medium level is usually less than 2/3 of the maximum).

• If you feel a ringing in the ear(s), lower the volume or stop using the earphones or headphones.

#### PROTECT YOUR MP3 PLAYER

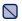

- Do not leave the player in temperatures above 95°F (35°C), such as a sauna or a parked car.
- Do not cause excessive impact on the player by dropping it.
- Do not place heavy objects on top of the player.
- Prevent any foreign particles or dust from entering into the product.
- Do not place the product near magnetic objects.

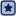

- Be sure to backup important data. Samsung is not responsible for data loss.
- Use only accessories provided by or approved by Samsung.

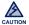

 Do not spray water on the product. Never clean the product with chemical substances such as benzene or thinner, as it may cause fire, electric shock or deteriorate the surface.

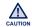

 Failure to follow these instructions may lead to physical injuries or damage to the player.

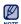

 When printing this user manual, we recommend that you print in color and check "Fit to Page" in the print option for better viewing.

#### SAFETY INFORMATION

#### **FCC**

This device complies with part 15 of the FCC Rules.

Operation is subject to the following two conditions:

- (1) This device may not cause harmful interference, and
- (2) This device must accept any interference received, including interference that may cause undesired operation.

**Caution**: Any changes or modifications in construction of this device which are not expressly approved by the party responsible for compliance could void the user's authority to operate the equipment.

**Note**: This equipment has been tested and found to comply with the limits for a Class B digital device, pursuant to part 15 of the FCC Rules. These limits are designed to provide reasonable protection against harmful interference in a residential installation. This equipment generates, uses and can radiate radio frequency energy and, if not installed and used in accordance with the instructions, may cause harmful interference to radio communications, However, there is no guarantee that interference will not occur in a particular installation.

If this equipment does cause harmful interference to radio or television reception, which can be determined by turning the equipment off and on, the user is encouraged to try to correct the interference by one or more of the following measures:

- Reorient or relocate the receiving antenna.
- Increase the separation between the equipment and receiver.
- Connect the equipment to an outlet on a circuit different from that to which the receiver is connected.
- Consult the dealer or an experienced radio/TV technician for help.

#### **Declaration of Conformity**

We, Samsung Electronics Co.,Ltd., declares under its sole responsibility that the product, Trade name Samsung & Model name YP-Q2, has been tested according to the part 15 of the FCC Rules.

Party responsible for Product Compliance Samsung Electronics America QA Lab. 18600 Broadwick Street, Rancho Dominguez, CA 90220

#### THE BASICS

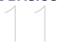

- 11 What's included
- 12 Your MP3 player
- 15 Resetting the system
- 16 Using the touch button
- 17 Connecting to your PC/Charging the battery
- 18 Caring for the battery
- 18 Turning the Power on & off
- 19 Controlling the volume
- 19 Disabling the buttons
- 20 Browsing for files using "file browser"
- 20 Deleting files with "file browser"
- 21 Changing the settings and preferences
- 22 Sound setting options
- 23 Display setting options
- 24 Language setting options
- 25 Date&Time setting option
- 26 System setting options

#### **EMODIO**

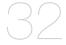

- 32 PC requirements
- 33 Using EmoDio

#### LISTENING TO MUSIC 35 Listening by category 37 Music playback display 38 Touch buttons for playback control 39 Creating a playlist on your MP3 player 43 Using the music menu **WATCHING A VIDEO** 51 Watching a video 52 Video playback display 53 Touch buttons for playback control 54 Watching a bookmarked file 54 Using the video menu VIEWING PICTURES 56 Viewing pictures Picture display 57 58 Using the picture menu READING TEXT Reading text 63 64 Reading a bookmarked file

64

Using the text menu

### LISTENING TO FM RADIO

- 68 Listening to FM radio
- 69 FM radio display
- 70 Using the FM radio menu

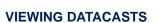

77 Viewing datacasts

ENJOYING THE PRIME PACK

78 Voice recording

80 Playing video games

UPGRADING FIRMWARE

82 Upgrading firmware

#### TROUBLESHOOTING 83 Troubleshooting

APPENDIX 86 Menu tree 87 Product specifications 89 License

90

Warranty

# the basics

#### WHAT'S INCLUDED

Your new MP3 player comes with these accessories. If you're missing any of these items, contact Samsung Customer Service at 1-800-SAMSUNG (1-800-726-7864).

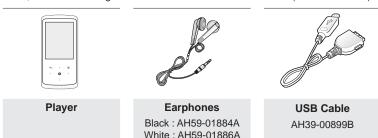

The accessories in your box may look slightly different than these.

#### YOUR MP3 PLAYER

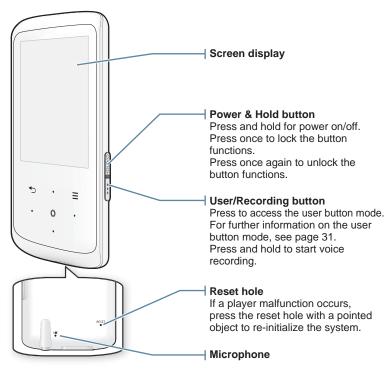

#### **YOUR MP3 PLAYER (Continued)**

These buttons are 'Touch Sensitive' buttons.

#### Menu button

Tap to display the menu.

#### Up volume button

Tap to increase the volume or move to an upper item/menu.

#### Back button

main menu screen.

Tap to move to the previous screen.

Press and hold to move to the

#### Play/Pause/Select button

Tap to select Play/Pause and a function, or move to the next screen.

#### Left file browser button

Tap to move to the previous track/ menu or play the current track from the beginning. Press and hold to quickly scan tracks.

riess and noid to quickly scan tracks

#### Down volume button

Tap to reduce the volume or move to a lower item/menu.

#### Right file browser button |

Tap to move to the next track/menu. Press and hold to quickly scan tracks.

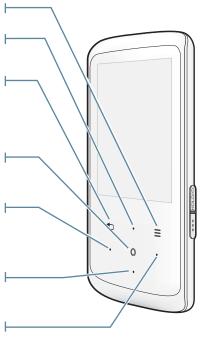

#### **YOUR MP3 PLAYER (Continued)**

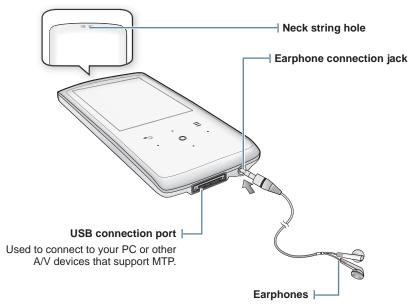

Labeled "L" for the left earpiece and "R" for the right earpiece. Also serves as an antenna for FM Radio in the MP3 player.

#### RESETTING THE SYSTEM

If your MP3 player won't turn on, won't play music, or isn't recognized by your computer when you connect it, you may have to reset the system.

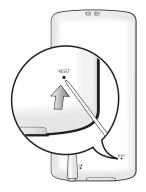

Press the Reset hole at the rear of the player with a pointed object such as a safety clip.

- The system will be initialized.
- Your settings and files will not be affected.

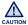

Do not press the Microphone hole with a pointed object, as it will damage the CAUTION product.

#### **USING THE TOUCH BUTTON**

Tap on the touch button with your fingertip.

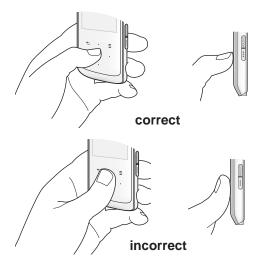

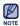

- To avoid damage to the touch button, do not use any object other than your fingers to operate it.
- Do not tap on the touch button if your fingers are not clean.
- Do not tap on the touch button with gloves on.
- The touch button may not function if you use a fingernail or other instruments such as a ballpoint pen.

#### CONNECTING TO YOUR PC/CHARGING THE BATTERY

Charge the player before using it for the first time and when you haven't used it for awhile.

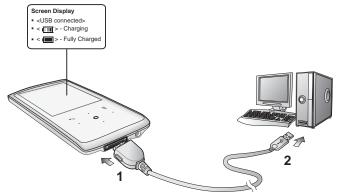

- Connect the larger end of the USB cable to the USB connection port on the bottom of the player.
- 2. Connect the smaller end of the USB cable to the USB port ( c) on your PC.

| Charging Time            | about 4 hours         |
|--------------------------|-----------------------|
| Play Time on Full Charge | Video : Max. 4 hours  |
|                          | Music : Max. 50 hours |

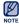

• Total charging time varies depending on your PC environment.

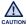

The player can only be charged by connecting to your PC with the USB cable.
 Do not use a separate USB AC Adapter as it may not charge the battery or allow proper operation of the player.

#### CARING FOR THE BATTERY

Your battery will last longer if you follow these simple guidelines for caring and storing the player.

- Recharge the battery within the temperature range of 40°F~95°F (5°C~35°C).
- Do not overcharge (longer than 12 hours).
   Excessive charging or discharging may shorten the battery's life.
- Battery life naturally shortens slowly over time.

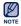

- If you are charging the player while it is connected to a laptop computer, make sure the laptop's battery is also fully charged or that the laptop is plugged into its power source.
- The battery is charged when the PC is active or idle.
   It is not charged when the PC is in standby, hibernation or shutdown modes.

#### **TURNING THE POWER ON & OFF**

#### **Turning the Power on**

Press and hold the [ HOLD/6)] button.

#### **Turning the Power off**

Press and hold the [ HOLD/6)] button.

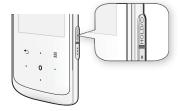

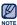

 Your MP3 player will be automatically turned off when none of the buttons have been pressed for a specific length of time in the pause mode. The factory setting for <a href="Auto Power Off">Auto Power Off</a> is 1 minute, but you can change this length of time. See page 26 for more information.

#### CONTROLLING THE VOLUME

You can adjust the volume while a file is playing back.

#### Tap the [Up,Down] button.

• The volume range is set between 0 to 30.

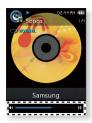

#### DISABLING THE BUTTONS

The Hold function disables all the other buttons on the MP3 player, so that if you accidentally bump one-while working out, for example-your music won't be interrupted.

- 1. Press the [ HOLD/O ] button once.
- 2. Press the [ HOLD/b) ] button once again to release the hold function.

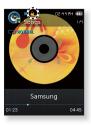

#### BROWSING FOR FILES USING "FILE BROWSER"

Search easily for files using the "File Browser" function.

- 1. Select the icon on the main menu screen.
- 2. Select a desired folder to bring up the file list.
- Select a desired file.
  - The file will start playing.

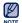

■ <My Pack> of <File Browser> is where DNSe files transferred by <EmoDio> are stored. For further information on DNSe, refer to <myDNse> → <DNSe (Digital Natural Sound engine)> in the Help section of the <EmoDio> software.

#### **DELETING FILES WITH "FILE BROWSER"**

Follow steps 1-2 above.

- Select the file that you want to delete and tap [ = ].
- 4. Select < Delete File> → < Yes>.
  - The file will be deleted.

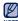

• The selected file cannot be deleted while it's playing back.

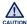

• Once files are deleted, they cannot be recovered.

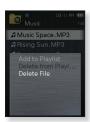

File Browser

■ Music □ Playlists

■ Video ■ Pictures ■ Texts

■ Datacasts ■ Recorded Files

■ My Pack ■ Games

#### CHANGING THE SETTINGS AND PREFERENCES

Your MP3 player comes with settings and preferences that were set up at the factory, but you can change these pre-set values to truly customize your player.

- 1. Select the serring icon on the main menu screen.
- 2. Select a desired item in the setting list.
- 3. Select a desired setting option.
- 4. Set the options you prefer.

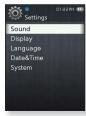

[Settings list]

#### **Sound Setting Options**

You can set the master EQ, beep sound and volume limit.

- Master EQ: You can optimize sound settings. Select the desired frequency and its level. The frequencies that can be adjusted are <60Hz>, <150Hz>, <400Hz>, <1.1kHz>, <3.5kHz>, <8kHz>, and <14kHz>.
- Beep Sound: Sets the beep sound for button operations to on or off. Select either <Off> or <On>.
- Volume Limit: You can avoid hearing damage by setting the volume limit when using the earphones. <On> will limit the maximum volume level to 15.

The maximum volume level when the volume limit is set to <Off> is 30. If you have selected over 15, the volume will default back to 15 when you turn the player off to decrease the risk of hearing damage when you turn the player back on.

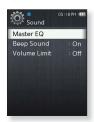

#### **Display Setting Options**

Change the menu design, font, display off and brightness of your screen, etc.

- Menu Design: You can change the style of the main menu screen. Select either <Matrix> or <String>.
- Font: You can change the font type of the menu language. Select one of 3 font types. With Simplified Chinese,Traditional Chinese and Thai menu languages, the <Font> will not appear.
- Reset My Skin: Initializes the background image of the display screen to its default image. Select <Yes> to reset the background image.
- Display Off Time: If no button is tapped within the set time shown below, the screen display will automatically be turned off. Select from <15sec>, <30sec>, <1min>, <3min>, <5min> and <Always On>. Press any button to turn it back on.
- Brightness: You can adjust the brightness of the display screen. Select a level from <0-10>, where 10 is the brightest.

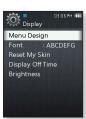

#### **Language Setting Options**

The menus on your new MP3 player can be set to appear in any one of the available languages. You can change your preferred language easily.

• Menu: Set the menu language.
Select from <English>, <한국이>, <Français>, <Deutsch>, <Italiano>, <日本語>, <简体中文>, <緊體中文>, <Español>, <Pycский>, <Magyar>, <Nederlands>, <Polski>, <Português>, <Svenska>, <ไทย>, <Čeština>, <Eληνικά>, <Türkçe>, <Norsk>, <Dansk>, <Suomi>, <Español (Sudamérica)>, <Português (Brasil)>, <Indonesia>, <Tiếng Việt>, <Български>, <Română>, <Українська>, <Slovenščina> or <Slovenský>.

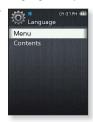

■ Contents: Set the language in which the track information will appear. Select from <English>, <Korean>, <French>, <German>, <Italian>, <Japanese>, <Chinese(S)>, <Chinese(T)>, <Spanish>, <Russian>, <Hungarian>, <Dutch>, <Polish>, <Portuguese>, <Swedish>, <Thai>, <Finnish>, <Danish>, <Norwegian>, <Afrikaans>, <Basque>, <Catalan>, <Czech>, <Estonian>, <Greek>, <Hrvatski>, <loelandic>, <Romanian>, <Slovak>, <Slovene>, <Turkish> or <Vietnamese>.

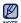

Samsung may change or add languages in the future.

#### **Date&Time Setting Option**

Set the current date and time.

- 1. Set each <Year>, <Month>, <Date>, <Hour>, <Min>, <AM/PM>.
- 2. Tap [ ].
- 3. Select <Yes>.
  - The date and time will be saved.

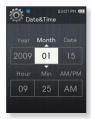

#### **System Setting Options**

Choose the sleep timer, auto power off and default setting that's right for you.

- My Info: You can set your name and birth date.
   See page 28.
- Sleep: Turns off power automatically after the preset time.
   Select either <Off>, <15min>, <30min>, <60min>, <90min> or <120min>.
- Auto Power Off: Automatically turns power off when the unit is in Pause mode and there is no button operation within the preset time. Select either <15sec>, <30sec>, <1min>, <3min>, <5min> or <Always On>.
- Library Update: If a file name is displayed abnormally, select <Library Update> to correct the file name.
- PC Connection: You can set USB connection to the PC to either <MTP> or <MSC>. The default (factory) setting of PC connection is set to <MTP>. Selecting <MSC> will use the player as a removable storage device. See page 29.
- Default Set: Returns all settings to the default value. Select either <Yes> or <No>. <Yes> initializes all settings to default. <No> cancels default settings.
- Format: Formats the internal memory. Selecting <Yes> will format the internal memory and delete all files on the player. Selecting <No> does not format the internal memory. Check before formatting it.
- User Button Mode: You can check or set the function of the [ ••• ] button in each mode. See page 31.
- User Button Guide: The user button function guide in each mode will appear for a short time on the top right corner of the screen. Select either <On> or <Off>.

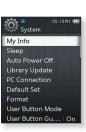

#### **System Setting Options (Continued)**

- About: Checks the memory capacity, file number and firmware version.
  - Memory <Used> indicates the usage, <Available> indicates the remaining capacity and <Total> indicates the total memory capacity.
  - Files You can check the number of music files, videos, pictures, texts and entire files.
  - Firmware Displays the current firmware version.
- Demo Mode: If you set it to <On>, the player repeats playing the sample clip in the video folder. If there is no sample clip, <Demo Mode> will not be shown.

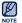

#### Regarding the Built-In Memory

1GB=1,000,000,000 bytes: actual formatted capacity may be less as the internal firmware uses a portion of the memory.

#### My Name Setting

- 1. Select < My Info>.
- 2. Select <My Name>.
- 3. Enter your name.
  - : [ ] : The input mode switches from upper and lower case English to numbers.
  - [ ]: You can delete the characters one at a time.
  - [ ]: You can insert '-'.
  - [ OK ]: Confirm your setting.
  - Once you completed the name setting, you will see your name.

#### My Birthday Setting

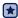

- Before you start First, you should set the clock for the current time.
   See page 25.
- 1. Select <My Info>.
- 2. Select < My Birthday>.
- 3. Set each <Year>, <Month>, <Date>.
- 4. Tap [ ].
  - Once you completed the birth date setting, you will be reminded of your birthday.

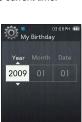

My Name

= : A ↔ a ↔ 1

.QZ

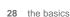

#### When the pc connection is set to <MSC>

#### Using as a removable disk

You can use the player as a removable storage device.

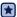

- Before you start Connect the player to your PC.
- **1.** Open files/folders to transfer on your PC.
- 2. Open <My Computer> → <Q2> on the desktop.
- Select the files/folders to transfer from your PC and drag-and-drop them to a folder of your choice in the Q2>.
  - The selected folders or files are transferred to the player.

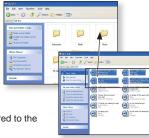

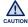

- The file transfer message will appear during file download or upload.
   Disconnecting the USB cable while the message is displayed may cause a player malfunction.
- The order of music files displayed in your PC may differ from the play order on your player.
- If you transfer a DRM (Digital Rights Management) file to the player, the file will not be played.

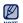

- Video files should be transferred to the player using <EmoDio>.
- What is DRM?

Digital Rights Management (DRM) is a technology and service to prevent the illegal use of digital contents and protect the profit and rights of copyright holders. DRM files are music files applied with copy protection technology.

#### When the pc connection is set to <MSC> (Continued)

#### Disconnecting from your PC

Follow the steps below to prevent damage to the player and data when disconnecting from your PC.

- Place the mouse cursor on top of the icon on the taskbar at the bottom right corner of the desktop and click the left mouse button.
- Click the <Safely Remove USB Mass Storage Device Drive> message.
- Disconnect the player from your PC.

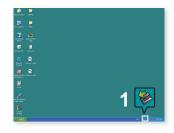

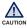

- Do not disconnect the player from the PC during file transfer.
   This may cause damage to data and the player.
- You cannot safely disconnect the player while files within the player are being played on your PC.

  Please retry after file playback is finished.

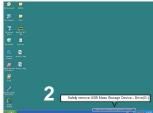

#### **User Button Mode Setting**

You can access the function directly with the [ ••• ] button in each mode.

#### 1. Select <User Button Mode>.

- You can check the function of the user button in each mode.
- In the Music mode, you can set one of 3 music options as a user button by tapping [ ○ ].
- The user button function in each mode

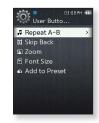

| Mode                  | Option             | Function                                                                                                    |
|-----------------------|--------------------|----------------------------------------------------------------------------------------------------|
| <music></music>       | Repeat A-B         | This function enables you to listen to specific parts of a track repeatedly.  Tap [ ••• ] button once to set the beginning of the section while listening to music and tap it once again to set the ending of the section. |
|                       | Skip Back          | You can skip 10sec back in the current music file.                                                                                                    |
|                       | Add to<br>Playlist | You can add the current music track to the playlist.                                                                                                    |
| <videos></videos>     | Skip Back          | You can skip 10sec back in the current video file.                                                                                                    |
| <pictures></pictures> | Zoom               | You can zoom in on a picture.                                                                                                    |
| <texts></texts>       | Font Size          | You can set a font size in the text screen.                                                                                                    |
| <fm radio=""></fm>    | Add to<br>Preset   | You can store or delete the preset frequency while listening to FM radio.                                                                                                    |

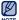

• The skip back interval may differ from the actual interval, depending on the file.

### EmoDio

EmoDio is a software application provided for this MP3 player for various content-related services as well as device support.

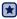

Before you start - Follow the quick start guide to install EmoDio.

Connect the player to your PC.

<EmoDio> will automatically start when the player is connected to your PC.

If the program does not start automatically, double-click the <EmoDio> icon 🚱 on the desktop.

#### PC REQUIREMENTS

Your PC system must meet the following minimum specifications in order to install and run EmoDio:

- Pentium 500MHz or higher
- USB Port 2.0
- Windows XP Service Pack 2 or higher
- DirectX 9.0 or higher
- 300MB of free hard disc space

- CD Rom Drive (2X or higher)
- Windows Media Player 10.0 or higher
- · Resolution 1024 X 768 or higher
- Internet Explorer 6.0 or higher
- 512 MB RAM or higher

#### **USING EMODIO**

EmoDio is the easy-to-use software application that helps you organize your files on your PC. With your files already sorted and organized in EmoDio, you can quickly transfer them to your MP3 player without searching your entire hard drive for the right file.

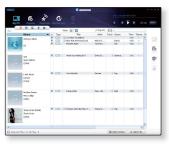

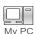

"EmoDio" file transfer is the easiest way to get files from your PC to your MP3 player.

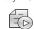

With "EmoDio", you can create your own collection, or album, of audio files.

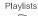

You can transfer blog information and files registered on RSS to the player for your entertainment.

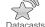

Datacasi

EmaDia aar

It's an online community service for EmoDio.com users. It provides simple and easy upload / download of content produced by using EmoDio and ways to share your stories with other users in the community.

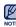

• For further information on <EmoDio>, click **<MENU>**  $\rightarrow$  **<Help>**  $\rightarrow$  **<Help>** on the top of the <EmoDio> program.

#### **USING EMODIO (Continued)**

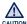

- Do not disconnect the USB cable during file transfer. Disconnecting during transfer may damage the player or your PC.
- To avoid an unstable connection, connect the player to the computer directly rather than through a USB hub.

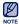

- All functions on the player are disabled during the PC connection.
- Use FAT 32 for the file system when formatting the player on your PC.
   In Windows Vista. click Restore device defaults and format it.
  - An audio book with DRM (Digital Rights Management) cannot be transferred and played on the Q2.
  - If you connect the USB cable to the PC and the player's battery charge is low, the player will be charged for several minutes before connecting to the PC.
  - Music recognition technology and related data are provided by Gracenote and Gracenote CDDB<sup>®</sup> Music Recognition Service<sup>SM</sup>.
  - CDDB is a registered trademark of Gracenote. The Gracenote logo and logotype, the Gracenote CDDB logo and logotype, and the "Powered by Gracenote CDDB" logo are trademarks of Gracenote. Music Recognition Service and MRS are service marks of Gracenote.

# listening to music

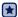

• Before you start - Connect the earphones, then turn on the player, and check the battery.

#### LISTENING BY CATEGORY

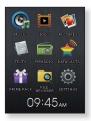

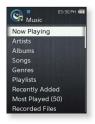

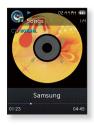

- 1. Select the **(S)** icon on the main menu screen.
- 2. Select a desired item in the music list.
- 3. Select a music file to play.
  - The music will start playing.

#### LISTENING BY CATEGORY (Continued)

#### **Music List**

File information including the artist name, album name, music title and genre will be displayed according to the ID3 Tag information on the appropriate music file. A file without an ID3 Tag is displayed as [Unknown].

- Now Playing: Plays a recently played file or moves to the playback screen of the current file.
- Artists: To play by artist.
- Albums: To play by album. Tap [ ≡ ] to select a <List Type>. Select <Album Art> to view both the album cover image and the album title simultaneously or select <List> to view only the album title.
- Songs: To play in numeric or alphabetical order.
- Genres: To play by genre.
- Playlists: To play by Playlist.
- Recently Added: Shows 3 lists of recently added files by date.
- Most Played(50): Shows the top 50 files in the order of the most played.
- Recorded Files: Shows all recorded files.
- Music Browser: Shows all the music files stored in the Music Folder.

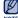

- MP3, WMA,Ogg and FLAC music files are compatible with the player.
- NOTE Disconnecting the earphones during music playback will pause the playback.
  - What is an ID3 Tag?
     This is what is attached to an MP3 to carry information relevant to the file such as the title, artist, album, year, genre and a comment field.

#### MUSIC PLAYBACK DISPLAY

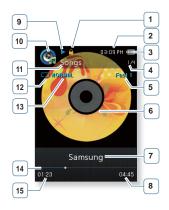

- Lock Indicator
- 2 Current Time
- Current track playing /
  Total number of tracks Indicator
- 5 Play Speed Indicator

**Battery Status** 

- 6 Music Play Screen
- 7 Music Title
- 8 Total Play Time
- 9 Play/Pause/Search Indicator
- 10 Music Mode Indicator
- 11 Parent Menu Indicator
- Play Mode Indicator
- DNSe Mode Indicator
- 14 Play Status Bar
- 15 Current Play Time

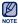

• The screen pictures are for illustration purposes only. The actual screen may differ.

# TOUCH BUTTONS FOR PLAYBACK CONTROL

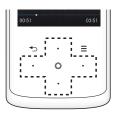

| [Left] button                | Tap once 3 seconds after the current file started playing to play the beginning of the current file.  Tap twice 3 seconds after the current file started playing to play the previous file.  Press and hold to move backwards in the current file. |  |
|------------------------------|----------------------------------------------------------------------------------------------------|--|
| 0                            | Tap to pause during playback. Tap to resume playing.                                                                                                    |  |
| [Right] button               | Tap to play the next file. Press and hold to move forwards in the current file.                                                                                                    |  |
| [Up] button<br>[Down] button | Tap to increase/ reduce the volume.                                                                                                    |  |

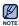

When playing VBR files, the [Left] button function shown above may not operate properly.

#### CREATING A PLAYLIST ON YOUR MP3 PLAYER

If you've already downloaded files to your MP3 player, you can create a "Favorites" playlist without EmoDio or your PC.

# To delete a Playlist

- 1. Select the **(Q)** icon on the main menu screen.
- 2. Select <Playlists>.
- 3. Select a desired playlist and tap [ $\equiv$ ].
- 4. Select < Delete Playlist>.
  - The selected playlist will be deleted.

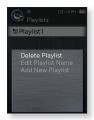

# To edit the Playlist Name

Follow steps 1-3 above.

- 4. Select < Edit Playlist Name>.
- 5. Enter your playlist name.
  - : [ ] : The input mode switches from upper and lower case English to numbers.
  - [ ]: You can delete the characters one at a time.
  - [ ] : You can insert '-'.
  - [ OK ] : Confirm your setting.
  - The playlist name will be changed.

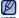

- If the player has only one playlist, it won't be deleted.
- You can not delete and edit the playlist that is not created on the player.

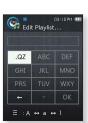

# CREATING A PLAYLIST ON YOUR MP3 PLAYER (Continued)

# To add a new Playlist

- 1. Select the **icon** on the main menu screen.
- 2. Select <Playlists> and tap [ = ].
- 3. Select <Add New Playlist>.
- 4. Enter your playlist name.
  - [ ] : The input mode switches from upper and lower case English to numbers.
  - [ ]: You can delete the characters one at a time.
  - [ ]: You can insert '-'.
  - [ ok ]: Confirm your setting.
  - A new playlist will be added.

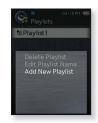

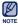

- You can add 4 additional playlists on your player besides the default Playlist1.
- For information on how to create a playlist in <EmoDio> and transfer it to the player, refer to <My Album> in the Help section of the <EmoDio> software.

# CREATING A PLAYLIST ON YOUR MP3 PLAYER (Continued)

# To add a file to the Playlist

- icon on the main menu screen. 1. Select the
- Select < Music Browser>.
- 3. Select a music file to add and tap  $\lceil \equiv \rceil$ .
- 4. Select <Add to Playlist>.
- 5. Select a playlist to add the selected file.
  - The selected file will be added to the playlist.

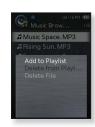

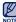

You can add up to 200 music files to each playlist.

# To play a file in the Playlist

- icon on the main menu screen. 1. Select the
- 2. Select <Playlists>.
- 3. Select a desired playlist.
- 4. Select a music file to play.
  - The music file will start playing.

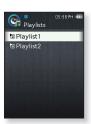

# CREATING A PLAYLIST ON YOUR MP3 PLAYER (Continued)

# To delete a file from a Playlist

- 1. Select the **(Q)** icon on the main menu screen.
- 2. Select <Playlists>.
- 3. Select a desired playlist.
- **4.** Select a file to delete and tap  $[ \equiv ]$ .
- 5. Select < Delete from Playlist>.
  - The selected file is deleted from the playlist.

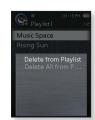

# To delete all files from a Playlist

Follow steps 1-3 above.

- 5. Select < Delete All from Playlist>.
  - All files are deleted from the playlist.

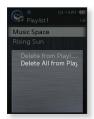

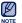

• The selected file in the playlist cannot be deleted while it's playing back.

# USING THE MUSIC MENU

The Music menu allows you manage all facets of listening - from repeating tracks and albums to choosing the background on the screen as you listen.

#### To set the sound effect

You can select the sound effect for your favorite music files.

- 1. Tap [ = ] while listening to music.
- 2. Select <Sound Effect>.
- 3. Select a desired sound effect.

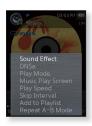

#### **Sound Effect Options**

- Street Mode: Allows you to hear the music outdoors clearly by filtering out some of the street noise. Select from 0~2.
- Audio Upscaler: This function upscales audio so it sounds closer to its original condition. The Audio Upscaler only functions with music files of low quality. Select either <Off> or <On>.

# To set the Digital Natural Sound engine (DNSe)

Select the right sound for each music genre.

- **1.** Tap [ $\equiv$ ] while listening to music.
- 2. Select < DNSe>.
- Select a desired DNSe.
  - Select from <Auto>, <Normal>, <Studio>, <Rock>,</Classical>, <Jazz>, <Ballad>, <Club>, <R&B>,</Dance>, <Café>, <Concert>, <Church> and <myDNSe>.
  - <a href="Auto">Auto</a>> will automatically select the corresponding DNSe according to genre and other mood information set by EmoDio.
  - Selecting <myDNSe> enables you to make and save different user DNSe settings. See page 45.

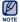

#### • What is DNSe?

Digital Natural Sound Engine (DNSe) is a sound effect function for MP3 players developed by Samsung. It provides various sound settings to enhance the type of music you're listening to.

• The DNSe will be set only if the play speed set to <Normal>.

#### To select user DNSe

You can set 3 different user DNSe on the player or up to 97 in the EmoDio software for transfer to the player. This enables you to make and save many different DNSe settings to enhance various types of music.

- 1. Tap [ = ] while listening to music.
- 2. Select < DNSe>.
- 3. Select <myDNSe>.
- Select the desired User DNSe and tap [Right] button.
  - You can set the user DNSe options.
- 5. Set the options you prefer and tap [ ].
  - The set user DNSe is selected.

#### **User DNSe Options**

You can set <EQ>, <3D&BASS>, <Concert Hall> and <Clarity> when you have selected <myDNSe>.

- EQ: You can adjust individual frequencies to set the sound to your preference. The frequencies that can be adjusted are <60Hz>, <150Hz>, <400Hz>, <1.1KHz>, <3.5KHz>, <8KHz>, <14KHz> and the selected frequency's level can be set from <-10 ~ +10>.
- 3D&BASS: Sets 3D sound effect and bass enhancement. You can select from <0 ~ 4> for the <3D> and <BASS>.
- Concert Hall: You can adjust the concert hall size and the level as if you are listening to music in a real concert hall. You can select from <0 ~ 3> for the <Size> and <Level>.
- Clarity: You can enjoy clearer sound with improved quality. You can select from <0 ~ 2>.

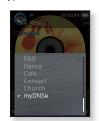

### To select user DNSe (Continued)

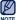

 For further information on setting a user DNSe using <EmoDio>, refer to <myDNse> → <DNSe (Digital Natural Sound engine)> in Help section of the <EmoDio> software.

# To set the play mode

Select the playback mode from the options below.

- 1. Tap [ $\equiv$ ] while listening to music.
- 2. Select <Play Mode>.
- 3. Select a desired play mode.

# **Play Mode Options**

- Normal: Plays all files of the current music list in order one time.
- Repeat: Repeats playing all files in the current music list.
- Repeat One: Repeats playing one file.
- Shuffle: Repeats playing all files of the current music list at random.

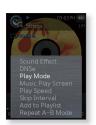

# To select the music play screen

Choose a background image from those provided to be displayed as you listen to music.

- 1. Tap [ = ] while listening to music.
- 2. Select < Music Play Screen>.
- 3. Select a desired music play screen.

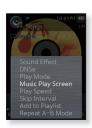

#### **Music Play Screen Options**

- Select from <Album Art>, <Auto>, <Passionate>, <Sweet>, <Calm>, <Exciting>,
   <Reflection> and <Album Info.>.
- Album Art: The album cover image displays if it is included in the ID3 Tag information of the music file.
   Album cover images less than 2MB size are supported.
- Auto: Music playback screen appears according to genre and other mood information set by EmoDio.
- Album Info.: Information on the artist name, album and genre is displayed if ID3 Tag information is stored on the music file.

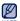

■ What is an ID3 Tag?

This is what is attached to an MP3 to carry information relevant to the such as the title, artist, album, year, genre and a comment field.

# To set the play speed

Speed up or slow down your favorite music by adjusting the play speed.

- **1.** Tap [ $\equiv$ ] while listening to music.
- 2. Select <Play Speed>.
- 3. Select a desired play speed.
  - Select from <Slow 3>, <Slow 2>, <Slow 1>, <Normal>, <Fast 1>, <Fast 2>, <Fast 3>.

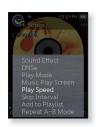

# To set the skip interval

You can fast forward through a file at various intervals. Skip a whole track or skip several seconds at a time.

- **1.** Tap [ $\equiv$ ] while listening to music.
- 2. Select <Skip Interval>.
- 3. Select a desired skip interval.
  - Select from <1 Song>, <5sec>, <10sec>, <30sec> and <1min>

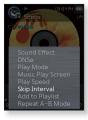

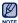

If the file was developed with a variable bit rate (VBR) or Ogg file, the actual length of the skip interval may not be exactly what you select.

# To add a file to the Playlist

You can add the current music track to a desired playlist.

- **1.** Tap  $[ \equiv ]$  while listening to music.
- 2. Select <Add to Playlist>.
- 3. Select a desired playlist and tap [ \( \infty \)].
  - The current track will be added to the playlist.
  - You can check the playlist in <Music> → <Playlists> in the main menu.

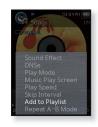

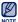

• If the current track has been already added to all of the playlist <Add to Playlist> will not be selected.

# To set Section Repeat

This function enables you to listen to specific parts of a track repeatedly. It's helpful when learning a language.

- **1.** Tap  $[ \equiv ]$  while listening to music.
- Select <Repeat A-B Mode>.
- Tap [ ≡ ] at the beginning of the section you want to repeat.
  - The starting point is set and < ▼ > mark will appear on the play status bar.
- Tap [ = ] again to set the ending of the section you want to repeat.
  - < ▼ > mark will appear on the play status bar and the specified section starts to play repeatedly.

# To cancel Section Repeat

Tap [ ≡ ] during Section Repeat.

Section Repeat will be canceled.

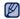

- Section Repeat will be automatically canceled in the following circumstances.
  - The starting point of the section repeat is set but the ending point is not set until after the current track ends.
  - The end point is set for less than 3 seconds of playback after the start point.

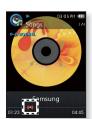

# watching a video

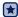

• Before you start - Connect the earphones, then turn on the player, and check the battery.

#### WATCHING A VIDEO

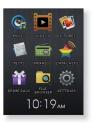

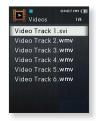

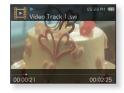

- icon on the main menu screen. 1. Select the
- 2. Select a video file to play.
  - The selected video file starts to play horizontally.

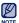

• When transferring a video file to the player using <EmoDio>, it is automatically converted into SVI format before transfer. The file size is automatically adjusted, too. Refer to <Plaving video> in Help section of the <EmoDio> software.

# **VIDEO PLAYBACK DISPLAY**

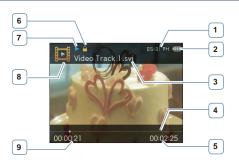

| 1 | Current Time    | 6 | Lock Indicator              |
|---|-----------------|---|-----------------------------|
| 2 | Battery Status  | 7 | Play/Pause/Search Indicator |
| 3 | File Name       | 8 | Video Mode Indicator        |
| 4 | Play Status Bar | 9 | Current Play Time           |
| 5 | Total Play Time |   |                             |

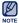

• The screen pictures are for illustration purposes only. The actual screen may differ.

# TOUCH BUTTONS FOR PLAYBACK CONTROL

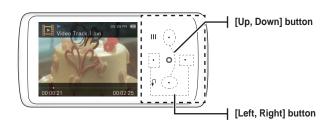

|                              | the beginning of the current file.                                                    |
|------------------------------|---------------------------------------------------------------------------------------|
| [Left] button                | Tap twice 3 seconds after the current file started playing to play the previous file. |
|                              | Press and hold to move backwards in the current file.                                 |
| 0                            | Tap to pause during playback.  Tap to resume playing.                                 |
|                              | rap to resume playing.                                                                |
| [Dight] hutton               | Tap to play the next file.                                                            |
| [Right] button               | Press and hold to move forwards in the current file.                                  |
| [Up] button<br>[Down] button | Tap to increase/ reduce the volume.                                                   |
|                              |                                                                                       |

#### WATCHING A BOOKMARKED FILE

The point where video file playback was last stopped is automatically bookmarked.

- 1. Select the **icon** on the main menu screen.
  - You can see the colored bookmark file in the video file list.
- 2. Select a desired bookmark file.
  - You can watch the video file from the point the file is last played.

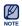

Up to 10 bookmarks can be set.

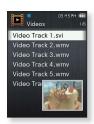

#### **USING THE VIDEO MENU**

# To adjust the brightness

You can adjust the brightness of the video screen.

- 1. Tap [ = ] during video playback.
- 2. Select <Brightness>.
- 3. Select a desired brightness.
  - Select a level from <0-10>.

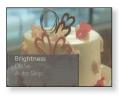

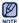

■ The brightness adjustment menu can only be adjusted in the video screen.

# **USING THE VIDEO MENU (Continued)**

# To set the Digital Natural Sound engine (DNSe)

Select the right sound for each video genre.

- **1.** Tap  $\mathbf{I} \equiv \mathbf{I}$  during video playback.
- 2. Select < DNSe>.
- 3. Select a desired DNSe.
  - Select from <Normal>, <Drama> and <Action>.

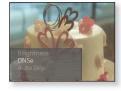

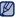

#### What is DNSe?

Digital Natural Sound Engine (DNSe) is a sound effect function for MP3 players developed by Samsung. It provides various sound settings to enhance the type of music you're listening to.

# To set the auto skip

You can automatically forward through a file at a faster speed without sound.

- 1. Tap [ ≡ ] during video playback.
- 2. Select < Auto Skip>.
- 3. Select a desired auto skip.
  - <Fast Skip 1> : Skip about 4 seconds at a time.
  - <Fast Skip 2> : Skip about 8 seconds at a time.
  - <Fast Skip 3> : Skip about 16 seconds at a time.
  - Fast Skip 4> : Skip about 10 seconds at a time.

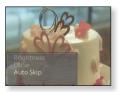

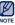

■ The actual skip interval may not be exactly what you select, depending on the file.

# To cancel the auto skip

Tap [ ] during the auto skip.

The auto skip will be canceled.

# viewing pictures

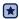

 Before you start - Connect the earphones, then turn on the player, and check the battery.

# VIEWING PICTURES

- 1. Select the **icon** on the main menu screen.
- 2. Select a desired picture file.
  - The selected picture will be displayed.

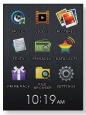

# To move to the previous/ next picture

In horizontal view, tap the [Left, Right] button.

 The previous/next picture will be displayed.

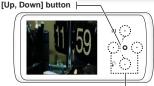

[Left, Right] button |

<In horizontal view>

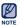

- [A] will be displayed if the picture files have the wrong thumbnail information.
- Some pictures may load slowly.
- When transferring a picture to the player using <EmoDio>, it is automatically converted into JPG format before transfer. The file size is automatically adjusted, too.
   For more information, refer to <Viewing pictures> in the Help section of the <EmoDio> software.

# PICTURE DISPLAY

#### **Picture Preview Screen**

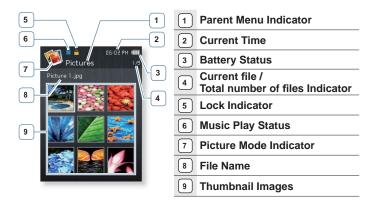

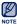

• The screen pictures are for illustration purposes only. The actual screen may differ.

#### **USING THE PICTURE MENU**

# To view pictures while listening to music or FM radio

You can enjoy music or FM radio while viewing pictures.

- **1.** Tap  $[ \equiv ]$  while viewing a picture.
- 2. Select < Music On> or < FM Radio On>.
  - Each tap of the <Music On> or <FM Radio On> toggles between sound on/off.

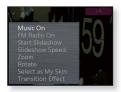

#### To watch a slideshow

- **1.** Tap  $[ \equiv ]$  while viewing a picture.
- Select <Start Slideshow>.
  - You will see [ ] ] on the screen and then the player will start the slideshow.

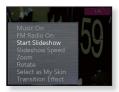

# To stop the slideshow

- 2. Select <Stop Slideshow>.
  - This will stop the slideshow.

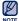

You can also stop a slideshow by tapping [ ] in the slideshow mode.

# To set the slideshow speed

- **1.** Tap [ $\equiv$ ] while viewing a picture.
- 2. Select <Slideshow Speed>.
- 3. Select a desired speed.
  - Select from <Fast>, <Normal>, and <Slow>.

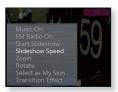

# To enlarge a picture

You can zoom in on a picture.

- **1.** Tap [ $\equiv$ ] while viewing a picture.
- 2. Select <Zoom>.
- 3. Select a desired zoom factor.
  - Select from <100%>, <200%> and <400%>.
- Tap the [Up, Down, Left, Right] button to move to the portion of the picture to magnify.

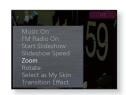

# To cancel the zooming

Tap [ ] while a picture is zoomed.

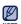

• The bigger a picture size is, the longer it takes to zoom.

# To rotate a picture

You can rotate a picture for your convenience.

- **1.** Tap [ $\equiv$ ] while viewing a picture.
- 2. Select <Rotate>.
- 3. Select a desired angle.
  - Select from <Left 90°>, <Right 90°> and <180°>.

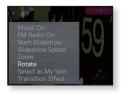

# To set a picture as a background image

You can set a desired picture as a background image for the display window.

- 2. Select <Select as My Skin> → <Yes>.
  - The selected picture will be set to the background image.

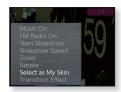

# To change the transition effect

You can set the transition effect for the way the current picture switches to the previous or next one.

- **1.** Tap  $[ \equiv ]$  while viewing a picture.
- 2. Select < Transition Effect>.
- 3. Select a desired transition effect.
  - Select from <Off>, <Auto>, <Fade>, <Checkers>, <Push>, <Flip> and <Iris>.

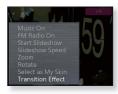

# reading text

Whether it's a novel, the manuscript of a new story, or your research paper, your MP3 player allows you to read it... all while listening to music!

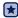

 Before you start - Connect the earphones, then turn on the player, and check the battery. Set a preferred text language for text. See page 67.

# **READING TEXT**

1. Select the **icon** on the main menu screen.

- 2. Select a desired text file.
  - You will see the text on the screen.
  - Press and hold [ ] to display in full screen.
     To return to the previous screen, press and hold [ ] again.

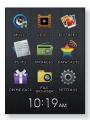

# To move to the previous/next page

Tap the [Left, Right] button.

 Press and hold the [Left, Right] button to move continuously to the previous / next page.

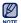

Your MP3 player supports the TXT file format in Text mode.

#### READING A BOOKMARKED FILE

The point where text file playback was last stopped is automatically bookmarked.

1. Select the

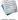

icon on the main menu screen.

- You can see the colored bookmark file in the text file list.
- 2. Select a desired bookmark file.
  - You can read the text file from the point the file is last played.

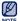

Up to 10 bookmarks can be set.

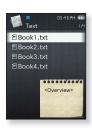

# **USING THE TEXT MENU**

# To read text while listening to music or FM radio

You can enjoy music or FM radio while reading texts.

- Tap [ ≡ ] while viewing a text.
- 2. Select < Music On> or < FM Radio On>.
  - Each select of the <Music On> or <FM Radio On> toggles between sound on or off.

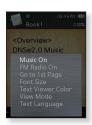

# **USING THE TEXT MENU (Continued)**

# To move to the first page

Use this if you want to view the text from the first page.

- **1.** Tap  $[ \equiv ]$  while viewing a text.
- 2. Select <Go to 1st Page> → <Yes>.
  - Moves to the first page of the text file.

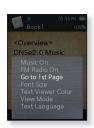

# To change the font size

You can change the font size of the text.

- Tap [ ≡ ] while viewing a text.
- 2. Select < Font Size>.
- 3. Select a desired font size.
  - Select from <Small>, <Medium> and <Large>.

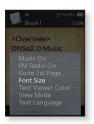

# **USING THE TEXT MENU (Continued)**

#### To set the text viewer color

Choose what color you'd like the text to appear.

- **1.** Tap  $[ \equiv ]$  while viewing a text.
- 2. Select <Text Viewer Color>.
- 3. Select a desired text viewer color.
  - Select from <Type 1> to <Type 6>.

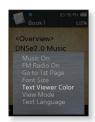

#### To set the text view mode

You can view text horizontally or vertically.

- **1.** Tap [ $\equiv$ ] while viewing a text.
- 2. Select <View Mode>.
- 3. Select a desired view mode.
  - Select either <Vertical> or <Horizontal>.
  - Select <Vertical> to view the text vertically and select <Horizontal> to rotate the text horizontally.

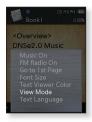

# **USING THE TEXT MENU (Continued)**

# To set a text language

You can select a language for viewing text.

- **1.** Tap  $[ \equiv ]$  while viewing a text.
- 2. Select <Text Language>.
  - <English>, <Korean>, <French>, <German>, <Italian>, <Japanese>, <Chinese(S)>, <Chinese(T)>, <Spanish>, <Russian>, <Hungarian>, <Dutch>, <Polish>, <Portuguese>, <Swedish>, <Thai>, <Finnish>, <Danish>, <Norwegian>, <Afrikaans>, <Basque>, <Catalan>, <Czech>, <Estonian>, <Greek>, <Hrvatski>, <Iturkish>, <Vitratski>, <Vitratski<, <Vitratski>, <Vitratski>,

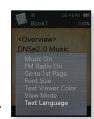

- 3. Select a desired language.
  - You can view text in the selected language.

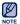

• The supported languages can be changed or added.

# listening to FM radic

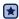

• Before you start - Connect the earphones, then turn on the player, and check the battery.

#### LISTENING TO FM RADIO

- 1. Select the icon on the main menu screen.
  - FM radio reception will start.

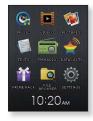

#### To use the Mute function

Tap [ ] while listening to FM Radio

Tap [ ] once again to resume listening.

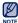

- Always connect your earphones to the player when searching or setting frequencies and listening to FM Radio. The earphones serve as antennas to receive FM radio reception.
- In poor reception areas, the player may not find an available FM frequency.

#### **FM RADIO DISPLAY**

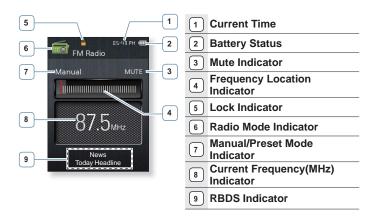

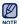

#### What is RBDS?

Radio Broadcast Data System(RBDS) provides reception and display of messages such as broadcasting information.

Program information such as News, Sports or Music, or station information is displayed on the screen.

- If FM signal strength is weak, the RBDS information might not be displayed.
- The screen pictures are for illustration purposes only. The actual screen may differ.

# **USING THE FM RADIO MENU**

#### To search for FM stations

Press and hold the [Left, Right] button and then release in Manual mode.

 The search will stop at the frequency nearest from the point the button is released.

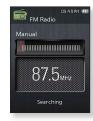

OR,

Tap the [Left, Right] button to progress through the frequencies one by one in Manual mode.

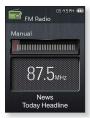

# **USING THE FM RADIO MENU (Continued)**

#### To switch to Preset Mode

Select this mode if you want to search through your saved FM presets one preset at a time.

- 1. Tap  $[ \equiv ]$  in Manual mode.
- 2. Select <Go to Preset Mode>.

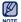

If no preset frequencies are set, the player will not switch to Preset mode.

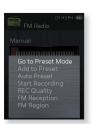

#### To switch to Manual Mode

Select this mode if you want to manually search through the FM band one frequency at a time.

- 1. Tap [ ≡ ] in Preset mode.
- 2. Select <Go to Manual Mode>.

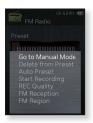

# **USING THE FM RADIO MENU (Continued)**

# To store stations in the preset memory

You can store up to 30 stations in your MP3 player's memory and return to them with the press of just one button.

#### Manual - choose only the stations you want to store

- 1. Select a frequency to preset in Manual mode and tap [  $\equiv$  ].
- 2. Select <Add to Preset>.
  - The selected frequency will be added to the preset list.

# Automatic – automatically store all the stations the player receives

- 1. Tap [ ≡ ] in FM Radio mode.
- 2. Select <Auto Preset> → <Yes>.

# To cancel Auto Preset

If you want to cancel the auto preset, tap [ ].

• The auto preset setting is cancelled, and only frequencies set up to that point are stored.

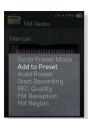

#### To listen to preset stations

Tap the [Left, Right] button in Preset mode.

You can listen to the stored radio frequency.

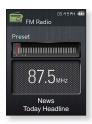

## To delete a preset

Follow the steps below to delete frequencies while listening to FM radio.

- 1. Search for a preset frequency to delete in Preset mode and tap  $[ \equiv ]$ .
- 2. Select < Delete from Preset>.
  - The selected frequency will be deleted.

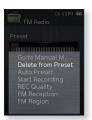

## To record FM Radio broadcasting

You can record an FM radio program at any time while listening to the radio.

- Select a frequency to record in FM Radio mode and tap [ = ].
- 2. Select <Start Recording>.
  - The player starts recording.

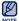

 You can also record FM radio by pressing and holding the [ ••• ] button in FM Radio mode.

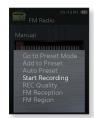

## To stop recording

- 1. Tap [ O ] during the recording.
  - A message appears asking you if you want to listen to the file you just recorded.
- 2. Select <Yes> or <No>.
  - Selecting <Yes> will play the just recorded file.
  - Selecting <No> will not play the recorded file.

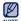

- The recorded file is saved in MP3 format.
- The recorded file is stored in <File Browser> → <Recorded Files> → <FM Radio>.
- Each recording file can be as long as 8 hours.
- The player can store a maximum of 17 hours worth of recorded files. (based on 128Kbps, 1GB)
- You can store a maximum of 999 files for FM radio recording.

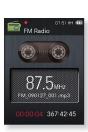

## To set the FM recording quality

You can select the recording quality for FM radio.

- 1. Tap [ = ] in FM Radio mode.
- Select <REC Quality>.
- 3. Select a desired recording quality.
  - Select from <Super High(128kbps)>, <High(96kbps)>, <Normal(64kbps)>.
  - The better the quality, the bigger the file.

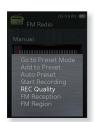

## To set the FM reception

To receive more or fewer FM radio frequencies, adjust the <FM Reception>.

- 1. Tap [ = ] in FM Radio mode.
- 2. Select <FM Reception>.
- 3. Select a desired reception.
  - Select from <High>. <Middle> and <Low>.
  - If you select <High>, more frequencies will be received.

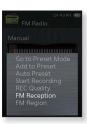

## To set the FM region

You can change an FM region setting in preparation for overseas travel.

- 1. Tap [ = ] in FM Radio mode.
- 2. Select <FM Region>.
- 3. Select a desired FM region.
  - Frequency range by region

| Worldwide    | Search for FM frequencies in 50 kHz increments between 87.50 MHz~108.00 MHz. |  |
|--------------|------------------------------------------------------------------------------|--|
| USA<br>Korea | Search for FM frequencies in 100 kHz increments between 87.5 MHz~108.0 MHz.  |  |
| Japan        | Search for FM frequencies in 100 kHz increments between 76.0 MHz~108.0 MHz.  |  |

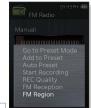

- 4. Select <Yes> or <No>.
  - Select <Yes> to start the auto preset setting of the selected region and select
     No> to change only the region.

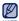

 Your previously stored radio frequencies will be deleted when you change the <FM Region> on your player.

# ewing datacasts

You can automatically receive updated information without having to visit your frequently visited news, blog and UCC sites every time.

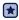

• Before you start - Transfer a desired channel post to the player using <EmoDio>. Connect the earphones, then turn on the player, and check the battery.

#### VIEWING DATACASTS

You can view channel posts added to < Datacasts >.

icon on the main menu screen.

- Select a desired channel title.
  - Jicon : music file
  - icon: video file
  - icon : picture file
  - icon: text file
- Select a desired file.
  - The selected file will start playing.

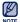

Refer to the <Datacasts>→ <Using> of <EmoDio> for detailed instructions

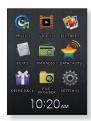

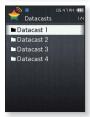

# enjoying the prime pack

#### **VOICE RECORDING**

You can make a voice recording.

- 1. Select the icon on the main menu screen.
- 2. Select < Voice REC>.
- 3. Tap [ ].
  - The player starts recording.

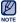

 You can also record by pressing and holding the [ ••• ] button.

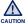

- Do not put the microphone too close to or far away from your mouth as it may cause a poor recording.
- Voice recording does not perform properly when the battery is low.

## To stop voice recording

- 1. Tap [ O] during the recording.
  - A message appears asking you if you want to listen to the file you just recorded.
- 2. Select <Yes> or <No>.
  - Selecting <Yes> will play the just recorded file.
  - Selecting <No> will not play the recorded file.

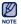

- The recorded file is saved in MP3 format.
- The recorded file is stored in <File Browser> → <Recorded Files> → <Voice>
- Each recording file can be as long as 8 hours.
- The player can store a maximum of 17 hours worth of recorded files. (based on 128Kbps, 1GB)
- You can store a maximum of 999 files for voice recording.

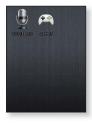

Record Voice

VCE\_090115\_001.mp3

00:00:10 66:27:54

# **VOICE RECORDING (Continued)**

## To set Voice Recording Quality

You can select the voice recording quality.

- 1. Tap  $[ \equiv ]$  in voice record mode.
- 2. Select < Voice REC Quality>.
- 3. Select a desired recording quality.
  - Select from <Super High(128kbps)>, <High(96kbps)>, <Normal(64kbps)>.
  - The better the quality, the bigger the file.

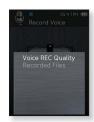

#### To check the Recorded File

You can play the recorded file.

- **1.** Tap  $[ \equiv ]$  in voice record mode.
- Select < Recorded Files>.
- 3. Select a desired voice recording file.
  - The recorded file will start playing.

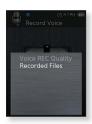

### **PLAYING VIDEO GAMES**

Your MP3 player comes with the exciting games already loaded on!

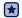

- Before you start Turn on the player, and check the battery.
- 1. Select the icon on the main menu screen
- Select <Games>.
- 3. Select a desired game.

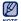

- Games may be added or changed without notice.
- For more information, see the help section of the appropriate game.

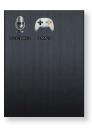

#### **Bubble Smile**

You have to gain as many scores (points) as possible by changing the order of three bubbles to fit them horizontally or diagonally.

Tap the [Up, Down, Left, Right] button to move the combination of three bubbles.

Tap [ $\equiv$ ] to change the order of bubbles clockwise.

Tap [ ← ] to change the order of bubbles counter-clockwise.

You will gain scores only if at least three bubbles are connected together.

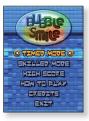

## PLAYING VIDEO GAMES (Continued)

#### **BOMB BOMB**

This is a brain game where you change the order of three blocks to match the color of the hammer-imaged block with that of stacked ones.

Tap the [Left, Right] button to move the blocks to the left or right.

Tap the **[Up] button** to change the position of the blocks horizontally or vertically.

Tap the [Down] button to drop the blocks.

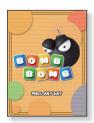

## **Chicken Runaway**

This is a game where you move the hen and the chickens chasing it to the left or right. Also, balls fall from the sky and need to be avoided to keep the hen safe as long as possible.

Tap the [Left, Right] button to move the hen to the left or right.

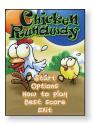

# upgrading firmware

Future upgrades may be available for this player to enhance performance and compatibility.

- Connect the player to your PC with the USB cable.
  - <EmoDio> will automatically start when the player is connected to your PC.
  - If the program does not start automatically, double click the <EmoDio> icon on the desktop.
- 2. Click the [MENU] button on the top of the <EmoDio> program.

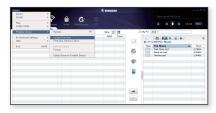

- 3. Select [Portable Device] → [Update Firmware].
  - If there is a firmware update available, you can update the firmware.
- 4. Click the [OK] button.
  - Updated firmware software is transferred to the player.
- 5. After disconnecting the USB cable, the player will be turned off automatically.
- 6. Press and hold the [ HOLD/6)] button.
  - The firmware will be upgraded.

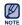

- Check the battery charge status of the player. If the battery is not sufficiently charged, the firmware will not be upgraded.
- You need to have at least 100MB of free space on the player for the upgrade.

# troubleshooting

If you have a problem with your new MP3 player, check for a solution in this list. If the problem persists, contact Samsung Customer Service at 1-800-SAMSUNG (1-800-726-7864).

| PROBLEM                      | SOLUTION                                                                                                    |
|------------------------------|----------------------------------------------------------------------------------------------------|
| Power will not turn on.      | <ul> <li>Power will not turn on if the battery is<br/>completely drained. Recharge the battery and<br/>turn the power on again.</li> <li>Press the Reset hole.</li> </ul>                                                                                                    |
| Buttons do not work.         | Check if the HOLD function is set to lock all button operations.  Ensure that you press the right button and icon before trying.  Press the Reset hole.                                                                                                    |
| The screen will not turn on. | <ul> <li>The screen may not be visible under direct sunlight.</li> <li>When <display off="" time=""> is selected from <settings> → <display>, the screen display can be turned off. Tap any button and see if it turns on.</display></settings></display></li> </ul>                 |
| Power is turning off.        | The power is automatically turned off when the battery is completely drained. Recharge the battery.  If <auto off="" power=""> is selected from <settings> → <system>, the Power will be turned off when the player is in Pause mode. Turn on the Player.</system></settings></auto> |

| PROBLEM                                                                                                    | SOLUTION                                                                                                    |  |  |  |
|----------------------------------------------------------------------------------------------------|----------------------------------------------------------------------------------------------------|--|--|--|
| Battery life differs from what is stated in the manual.                                                                                                    | <ul> <li>The battery life can vary depending on the sound mode and display settings.</li> <li>Battery life may be shortened when the player is left for extended periods in low or high temperatures.</li> </ul> |  |  |  |
| EmoDio Program<br>Malfunction                                                                                                    | Check if your PC meets the basic system requirements.                                                                                                    |  |  |  |
| Connection to your PC is disabled.                                                                                                    | <ul> <li>Check if the USB cable is correctly connected and try again.</li> <li>Run Windows Update on your PC. Select Key Updates and Service Packs, then update all. Reboot your PC and reconnect.</li> </ul>    |  |  |  |
| The file transfer rate is too slow.                                                                                                    | If you are running multiple programs including<br><emodio> on your PC, the file transfer rate will<br/>be slow. Exit unnecessary programs and try<br/>transferring again.</emodio>                               |  |  |  |
| <ul> <li>Check if the available file has been save the memory.</li> <li>Check if the music file is damaged.</li> <li>Check if there is enough battery power.</li> </ul> |                                                                                                    |  |  |  |
| File upload doesn't work.                                                                                                    | <ul> <li>Check if the USB cable is securely connected.<br/>Reconnect if necessary.</li> <li>Check if the memory is full.</li> <li>Press the Reset hole.</li> </ul>                                               |  |  |  |

| PROBLEM                                   | SOLUTION                                                                                                    |  |  |
|-------------------------------------------|----------------------------------------------------------------------------------------------------|--|--|
| Files or data are missing.                | Check if the USB cable has been disconnected<br>during file or data transmission. If this is the<br>case, it may cause serious damage not only to<br>files/data but also to the product. Samsung is<br>not responsible for data loss. |  |  |
| Abnormal play time display during play.   | Check if the file is in Variable Bit Rate (VBR) format.                                                                                                    |  |  |
| Abnormal display of file name.            | Go to <settings> → <language> →     <contents> in the Main Menu screen and set     an appropriate language and update the library     manually.</contents></language></settings>                                                      |  |  |
| The product is hot.                       | Heat may be generated during recharging. This has no effect on the product life or functions.                                                                                                    |  |  |
| A message appears while watching a video. | Try to download the video clip through EmoDio again.                                                                                                    |  |  |

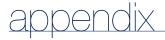

### **MENU TREE**

Here's a quick look at how the menus and functions are organized on your new MP3 player.

Menu Select Screen

| Metra Sciect Sciecti |            |                                           |                      |                                                |           |            |              |                     |
|----------------------|------------|-------------------------------------------|----------------------|------------------------------------------------|-----------|------------|--------------|---------------------|
|                      |            |                                           |                      |                                                |           |            |              |                     |
|                      |            |                                           |                      |                                                |           |            |              |                     |
| Music                | Videos     | Pictures                                  | Texts                | FM Radio                                       | Datacasts | Prime Pack | File Browser | Settings            |
| 1                    |            |                                           |                      | 1                                              |           | I          |              | 1                   |
| Sound<br>Effect      | Brightness | Music<br>On/Off                           | Music<br>On/Off      | Go to Preset<br>Mode /<br>Go to Manual<br>Mode |           | Voice REC  |              | Sound               |
| DNSe                 | DNSe       | FM Radio<br>On/Off                        | FM Radio<br>On/Off   | Add to Preset /<br>Delete from<br>Preset       |           | Games      |              | Display             |
| Play Mode            | Auto Skip  | Start<br>Slideshow /<br>Stop<br>Slideshow | Go to 1st<br>Page    | Auto Preset                                    |           |            |              | Language  Date&Time |
| Music Play<br>Screen |            | Slideshow<br>Speed                        | Font Size            | Start<br>Recording                             |           |            |              | System              |
| Play<br>Speed        |            | Zoom                                      | Text Viewer<br>Color | REC Quality                                    |           |            |              |                     |
| Skip<br>Interval     |            | Rotate                                    | View Mode            | FM Reception                                   |           |            |              |                     |
| Add to<br>Playlist   |            | Select as<br>My Skin                      | Text<br>Language     | FM Region                                      |           |            |              |                     |
| Repeat<br>A-B Mode   |            | Transition<br>Effect                      |                      |                                                |           |            |              |                     |
| 86                   | appendix   |                                           |                      |                                                |           |            |              |                     |

# **PRODUCT SPECIFICATIONS**

| Model Name                         | YP-Q2                                                                                                    |  |  |
|------------------------------------|----------------------------------------------------------------------------------------------------|--|--|
|                                    | 11 44                                                                                                    |  |  |
| Rating                             | DC 5.0V/ 500mA                                                                                                    |  |  |
| Built-in Battery Power             | 580 mAh/ DC 3.7V                                                                                                    |  |  |
| File Compatibility                 | AUDIO: MPEG1 Layer3 (32kbps ~ 320kbps, 32kHz ~ 48kHz), MPEG2 Layer3 (8kbps ~ 160kbps, 16kHz ~ 24kHz), MPEG2.5 Layer3 (8kbps ~ 160kps, 8kHz ~ 12kHz), WMA(8kbps ~ 320kbps, 8kHz ~ 48kHz) Ogg(Q0~Q10), FLAC(Free Lossless Audio Codec)  VIDEO: SVI(Video: MPEG4, Audio: MP3(44.1kHz, 128kbps)), WMV(WMV9 Simple Profile, Max bitrate: 860kbps, WMA Audio Spec), Resolution: 320X240, Frame Rate: 30fps IMAGE: JPEG(Baseline) under 5MB |  |  |
| Supported Number of Folders/Files  | Folder: Max. 1000 / File: Max. 6000 (Including Folder)                                                                                                    |  |  |
| Earphone Output                    | 20mW/Ch. (based on 16Ω)                                                                                                    |  |  |
| Output Frequency Range             | 40Hz~20kHz                                                                                                    |  |  |
| Signal to Noise Ratio              | 90 dB (With 20kHz filter)                                                                                                    |  |  |
| Play Time                          | Music: Max. 50 hours (MP3 128kbps, Volume: 15,<br>Normal Sound Mode, LCD Off)<br>Video: Max. 4 hours (Brightness: 5, Volume: 15,<br>Normal Sound Mode, LCD Off)                                                                                                    |  |  |
| Temperature Range for<br>Operation | 23~95°F (-5~35°C)                                                                                                    |  |  |

| Case               |                             | Plastic               |                            |       |  |
|--------------------|-----------------------------|-----------------------|----------------------------|-------|--|
| Weight             |                             | 2.05 oz               |                            |       |  |
| Dimensions (WxHxD) |                             | 1.93" X 3.98" X 0.39" |                            |       |  |
| FM Radio           | FM Frequency                | 87.5~108.0MHz         | FM T.H.D                   | 1%    |  |
|                    | FM Signal to<br>Noise Ratio | 55 dB                 | FM Useable<br>Sensitiivity | 38dBµ |  |

The contents of this Manual are subject to change without prior notice for further improvement.

#### LICENSE

The product unit accompanying this user manual is licensed under certain intellectual property rights of certain third parties. In particular, this product is licensed under the following US patents: 5,991,715, 5,740,317, 4,972,484, 5,214,678, 5,323,396, 5,539,829, 5,606,618, 5,530,655, 5,777,992, 6,289,308, 5,610,985, 5,481,643, 5,544,247, 5,960,037, 6,023,490, 5,878,080, and under US Published Patent Application No. 2001-44713-A1

This license is limited to private non-commercial use by end-user consumers for licensed contents. No rights are granted for commercial use. The license does not cover any product unit other than this product unit and the license does not extend to any unlicensed product unit or process conforming to ISO/IEC 11172-3 or ISO/IEC 13818-3 used or sold in combination with this product unit. The license only covers the use of this product unit to encode and/or decode audio files conforming to the ISO/IEC 11172-3 or ISO/IEC 13818-3. No rights are granted under this license for product features or functions that do not conform to the ISO/IEC 11172-3 or ISO/IEC 13818-3.

#### WARRANTY

Samsung warrants this product as free of defects in material, design and workmanship for a period of twelve (12) months from the original date of purchase.

If during the period of warranty this product proves defective under normal use and service, you should return the product to the retailer from whom it was originally purchased.

The liability of Samsung and its appointed maintenance company is limited to the cost of repair and/or replacement of the unit under warranty.

Return of the product for defective reasons should be to the original purchaser; however, Samsung Authorized Dealers and Authorized Service Centers will comply with the warranty on the terms issued to purchasers in the country concerned. For further information relating to the Authorized Service Centers contact; 1-800-SAMSUNG (1-800-726-7864).

www.samsung.com/us

#### WARRANTY CONDITIONS:

1. The warranty is only valid when the warranty card is properly completed, and upon presentation of the proof of purchase consisting of original invoice or sales slip confirmation, indicating the date of purchase, dealer's name, model, serial No. and product number.

Samsung reserves the right to refuse warranty service if this information has been removed or changed after the original purchase of the product from the dealer.

- Samsung's obligations are to the repair of the defective part, and at its discretion, replacement of the product (service exchange unit).
- 3. Warranty repairs must be carried out by an Authorized Samsung Dealer/ Service Center. No reimbursement will be made for repairs carried out by non Samsung Centers, and warranty coverage will not be valid for any repairs or damage caused by such repairs.
- 4. Repair or replacement under the terms of this warranty does not give right to extension to or a new starting of the period of warranty. Repair or direct replacement under the terms of this warranty may be fulfilled with functionally equivalent service exchange units.
- The warranty is not applicable in cases other than defects in material, design and workmanship.
  - The warranty does not cover the following:
    - Periodic checks, maintenance, repair and replacement of parts due to normal wear and tear.
    - Abuse or misuse, including but not solely limited to the failure to use this product for its normal purposed or in accordance with Samsung's instructions usage and maintenance.
    - Use of the product in conjunction with accessories not approved by Samsung for use with this product.

- Failure of the product arising from incorrect installation or use not consistent with technical or safety standardsin current force, or failure to comply with productmanual instructions.
- Accidents, Acts of God or any cause beyond the control of Samsung caused by lightning, water, fire, public disturbances and improper ventilation.
- Unauthorized modifications carried out for the product to comply with local or national technical standards in countries for which the Samsung product was not originally designed.
- Repairs performed by non-authorized service centers such as opening of the product by a non-authorized person.
- The model, serial No. and product number on the product has been altered, deleted, removed or made illegible.
- 6. This warranty does not affect the consumer's statutory rights nor the consumers rights against the dealer from their purchase/sales agreement.

THERE ARE NO EXPRESS WARRANTIES OTHER THAN THOSE LISTED AND DESCRIBED ABOVE, AND NO WARRANTIES WHETHER EXPRESS OR IMPLIED, INCLUDING, BUT NOT LIMITED TO, ANY IMPLIED WARRANTIES OF MERCHANTABILITY OR FITNESS FOR A PARTICULAR PURPOSE, SHALL APPLY AFTER THE EXPRESS WARRANTY PERIODS STATED ABOVE, AND NO OTHER EXPRESS WARRANTY OR GUARANTY GIVEN BY ANY PERSON, FIRM OR CORPORATION WITH RESPECT TO THIS PRODUCT SHALL BE BINDING ON SAMSUNG, SAMSUNG SHALL NOT BE LIABLE FOR LOSS OF REVENUE OR PROFITS, FAILURE TO REALIZE SAVINGS OR OTHER BENEFITS, OR ANY OTHER SPECIAL, INCIDENTAL OR CONSEQUENTIAL DAMAGES CAUSED BY THE USE, MISUSE OR INABILITY TO USE THIS PRODUCT, REGARDLESS OF THE LEGAL THEORY ON WHICH THE CLAIM IS BASED, AND EVEN IF SAMSUNG HAS BEEN ADVISED OF THE POSSIBILITY OF SUCH DAMAGES.

NOR SHALL RECOVERY OF ANY KIND AGAINST SAMSUNG BE GREATER IN AMOUNT THAN THE PURCHASE PRICE OF THE PRODUCT SOLD BY SAMSUNG AND CAUSING THE ALLEGED DAMAGE.

WITHOUT LIMITING THE FOREGOING,

PURCHASER ASSUMES ALL RISK AND LIABILITY FOR LOSS, DAMAGE OR INJURY TO PURCHASER AND PURCHASER'S PROPERTY AND TO OTHERS AND THEIR PROPERTY ARISING OUT OF THE USE, MISUSE OR INABILITY TO USE THIS PRODUCT SOLD BY SAMSUNG NOT CAUSED DIRECTLY BY THE NEGLIGENCE OF SAMSUNG.

THIS LIMITED WARRANTY SHALL NOT EXTEND TO ANYONE OTHER THAN THE ORIGINAL PURCHASER OF THIS PRODUCT, IS NONTRANSFERABLE AND STATES YOUR EXCLUSIVE REMEDY.

Some states do not allow limitations on how long an implied warranty lasts, or the exclusion or limitation of incidental or consequential damages, so the above limitations or exclusions may not apply to you.

This warranty gives you specific legal rights, and you may also have other rights which vary from state to state.

This product is for personal use only, and is only for use in compliance with the limitations of copyright and other laws.

To obtain warranty service, please contact SAMSUNG at: Samsung Electronics America, Inc. 400 Valley Road, Suite 201 Mount Arlington, NJ 07856

1-800-SAMSUNG (1-800-726-7864)

www.samsung.com/us 081299

## REQUIRED PUBLIC STATEMENT FOR GPL/LGPL LICENSED SOFTWARE USED IN THIS PRODUCT

The following GPL executables and LGPL libraries are used in this product and are subject to the GPL/LGPL License Agreements included as part of this documentation Source code for these executables and libraries can be obtained via e-mail request to mp3.sec@samsung.com

GPL EXECUTABLES: LGPL LIBRARIES

- Linux Kernel, Busybox - SDL

#### GNU GENERAL PUBLIC LICENSE

Version 2, June 1991

Copyright (C) 1989, 1991 Free Software Foundation, Inc. 51 Franklin Street, Fifth Floor, Boston, MA 02110-1301, USA Everyone is permitted to copy and distribute verbatim copies of this license document, but changing it is not allowed.

#### Preamble

your freedom to share and change it. By contrast, the GNU General Public License is intended to guarantee your permission to copy, distribute and/or modify the software. freedom to share and change free software--to make sure the software is free for all its users. This General Public License applies to most of the Free Software Foundation's software and to any other program whose authors commit to using it. (Some other Free Software Foundation software is covered by the GNU Lesser General Public License instead.) You can apply it to your programs, too.

When we speak of free software, we are referring to freedom, not price. Our General Public Licenses are designed to make sure that you have the freedom to distribute copies of free software (and charge for this service if you wish), that you receive source code or can get it if you want it, that you can change the software or use pieces of it in new free programs; and that you know you can do these things.

To protect your rights, we need to make restrictions that forbid anyone to deny you these rights or to ask you to

surrender the rights. These restrictions translate to certain responsibilities for you if you distribute copies of the software, or if you modify it.

For example, if you distribute copies of such a program. whether gratis or for a fee, you must give the recipients all the rights that you have. You must make sure that they, too, receive or can get the source code. And you must show them these terms so they know their rights.

The licenses for most software are designed to take away We protect your rights with two steps: (1) copyright the software, and (2) offer you this license which gives you legal

> Also, for each author's protection and ours, we want to make certain that everyone understands that there is no warranty for this free software. If the software is modified by someone else and passed on, we want its recipients to know that what they have is not the original, so that any problems introduced by others will not reflect on the original authors' reputations.

> Finally, any free program is threatened constantly by software patents. We wish to avoid the danger that redistributors of a free program will individually obtain patent licenses, in effect making the program proprietary. To prevent this, we have made it clear that any patent must be licensed for everyone's free use or not licensed at all.

> The precise terms and conditions for copying, distribution and modification follow.

#### TERMS AND CONDITIONS FOR COPYING. DISTRIBUTION AND MODIFICATION

This License applies to any program or other work which contains a notice placed by the copyright holder saving it may be distributed under the terms of this General Public License. The "Program", below, refers to any such program or work. and a "work based on the Program" means either the Program or any derivative work under copyright law: that is to say, a work containing the Program or a portion of it, either verbatim or with modifications and/or translated into another language. (Hereinafter, translation is included without limitation in the term "modification".) Each licensee is addressed as "vou".

Activities other than copying, distribution and modification are not covered by this License; they are outside its scope. The act of running the Program is not restricted, and the output from the Program is covered only if its contents constitute a work based on the Program (independent of having been These requirements apply to the modified work as a whole. on what the Program does.

1. You may copy and distribute verbatim copies of the Program's source code as you receive it, in any medium, provided that you conspicuously and appropriately publish on each copy an appropriate copyright notice and disclaimer of warranty; keep intact all the notices that refer to this License and to the absence of any warranty; and give any other recipients of the Program a copy of this License along with the Program.

You may charge a fee for the physical act of transferring a copy, and you may at your option offer warranty protection in exchange for a fee.

- 2. You may modify your copy or copies of the Program or any portion of it, thus forming a work based on the Program. and copy and distribute such modifications or work under the terms of Section 1 above, provided that you also meet all of these conditions:
  - a) You must cause the modified files to carry prominent notices stating that you changed the files and the date of any change.
  - b) You must cause any work that you distribute or publish,

that in whole or in part contains or is derived from the Program or any part thereof, to be licensed as a whole at no charge to all third parties under the terms of this License.

c) If the modified program normally reads commands interactively when run, you must cause it, when started running for such interactive use in the most ordinary way, to print or display an announcement including an appropriate copyright notice and a notice that there is no warranty (or else, saying that you provide a warranty) and that users may redistribute the program under these conditions, and telling the user how to view a copy of this License. (Exception: if the Program itself is interactive but does not normally print such an announcement, your work based on the Program is not required to print an announcement.)

made by running the Program). Whether that is true depends If identifiable sections of that work are not derived from the Program, and can be reasonably considered independent and separate works in themselves, then this License, and its terms, do not apply to those sections when you distribute them as separate works. But when you distribute the same sections as part of a whole which is a work based on the Program, the distribution of the whole must be on the terms of this License. whose permissions for other licensees extend to the entire whole, and thus to each and every part regardless of who wrote it

> Thus, it is not the intent of this section to claim rights or contest your rights to work written entirely by you; rather, the intent is to exercise the right to control the distribution of derivative or collective works based on the Program.

> In addition, mere aggregation of another work not based on the Program with the Program (or with a work based on the Program) on a volume of a storage or distribution medium does not bring the other work under the scope of this License.

> 3. You may copy and distribute the Program (or a work based on it, under Section 2) in object code or executable form under the terms of Sections 1 and 2 above provided that you also do one of the following:

- readable source code, which must be distributed under the terms of Sections 1 and 2 above on a medium customarily used for software interchange; or,
- Sections 1 and 2 above on a medium customarily used Program or works based on it. for software interchange; or,
- Subsection b above.)

unless that component itself accompanies the executable.

If distribution of executable or object code is made by offering access to copy from a designated place, then offering equivalent access to copy the source code from the same place counts as distribution of the source code, even though If any portion of this section is held invalid or unenforceable the object code.

4. You may not copy, modify, sublicense, or distribute the Program except as expressly provided under this License. Any It is not the purpose of this section to induce you to infringe any

a) Accompany it with the complete corresponding machine- terminated so long as such parties remain in full compliance.

- 5. You are not required to accept this License, since you have not signed it. However, nothing else grants you permission to modify or distribute the Program or its derivative works. b) Accompany it with a written offer, valid for at least three These actions are prohibited by law if you do not accept years, to give any third party, for a charge no more than this License. Therefore, by modifying or distributing the your cost of physically performing source distribution, a Program (or any work based on the Program), you indicate complete machine-readable copy of the corresponding your acceptance of this License to do so, and all its terms source code, to be distributed under the terms of and conditions for copying, distributing or modifying the
- 6. Each time you redistribute the Program (or any work c) Accompany it with the information you received as to based on the Program), the recipient automatically receives the offer to distribute corresponding source code. (This a license from the original licensor to copy, distribute or alternative is allowed only for noncommercial distribution modify the Program subject to these terms and conditions. and only if you received the program in object code You may not impose any further restrictions on the recipients' or executable form with such an offer, in accord with exercise of the rights granted herein. You are not responsible for enforcing compliance by third parties to this License.
- The source code for a work means the preferred form of 7. If, as a consequence of a court judgment or allegation the work for making modifications to it. For an executable of patent infringement or for any other reason (not limited work, complete source code means all the source code to patent issues), conditions are imposed on you (whether for all modules it contains, plus any associated interface by court order, agreement or otherwise) that contradict the definition files, plus the scripts used to control compilation conditions of this License, they do not excuse you from the and installation of the executable. However, as a special conditions of this License. If you cannot distribute so as to exception, the source code distributed need not include satisfy simultaneously your obligations under this License anything that is normally distributed (in either source or binary and any other pertinent obligations, then as a consequence form) with the major components (compiler, kernel, and so you may not distribute the Program at all. For example, if on) of the operating system on which the executable runs, a patent license would not permit royalty-free redistribution of the Program by all those who receive copies directly or indirectly through you, then the only way you could satisfy both it and this License would be to refrain entirely from distribution of the Program.

third parties are not compelled to copy the source along with under any particular circumstance, the balance of the section is intended to apply and the section as a whole is intended to apply in other circumstances.

attempt otherwise to copy, modify, sublicense or distribute the patents or other property right claims or to contest validity of Program is void, and will automatically terminate your rights any such claims; this section has the sole purpose of protecting under this License. However, parties who have received copies. the integrity of the free software distribution system, which is or rights, from you under this License will not have their licenses implemented by public license practices. Many people have

made generous contributions to the wide range of software EXCEPT WHEN OTHERWISE STATED IN WRITING distributed through that system in reliance on consistent THE COPYRIGHT HOLDERS AND/OR OTHER PARTIES application of that system; it is up to the author/donor to decide PROVIDE THE PROGRAM "AS IS" WITHOUT WARRANTY if he or she is willing to distribute software through any other OF ANY KIND, EITHER EXPRESSED OR IMPLIED. system and a licensee cannot impose that choice.

This section is intended to make thoroughly clear what is believed to be a consequence of the rest of this License.

- 8. If the distribution and/or use of the Program is restricted WITH YOU. SHOULD THE PROGRAM PROVE DEFECTIVE. in certain countries either by patents or by copyrighted YOU ASSUME THE COST OF ALL NECESSARY SERVICING, interfaces, the original copyright holder who places the REPAIR OR CORRECTION. Program under this License may add an explicit geographical distribution limitation excluding those countries, so that 12 IN NO EVENT UNLESS REQUIRED BY APPLICABLE distribution is permitted only in or among countries not thus excluded. In such case, this License incorporates the limitation as if written in the body of this License.
- 9. The Free Software Foundation may publish revised and/or new versions of the General Public License from time to time. Such new versions will be similar in spirit to the present version, but may differ in detail to address new problems or concerns.

of following the terms and conditions either of that version ADVISED OF THE POSSIBILITY OF SUCH DAMAGES. or of any later version published by the Free Software Foundation. If the Program does not specify a version number of this License, you may choose any version ever published by the Free Software Foundation.

free programs whose distribution conditions are different. write to the author to ask for permission. For software which is copyrighted by the Free Software Foundation, write to the Free Software Foundation: we sometimes make exceptions for this. Our decision will be guided by the two goals of preserving the free status of all derivatives of our free software and of promoting the sharing and reuse of software generally.

#### NO WARRANTY

11 BECAUSE THE PROGRAM IS LICENSED FREE OF CHARGE, THERE IS NO WARRANTY FOR THE PROGRAM, TO THE EXTENT PERMITTED BY APPLICABLE LAW.

INCLUDING. BUT NOT LIMITED TO. THE IMPLIED WARRANTIES OF MERCHANTABILITY AND FITNESS FOR A PARTICULAR PURPOSE, THE ENTIRE RISK AS TO THE QUALITY AND PERFORMANCE OF THE PROGRAM IS

LAW OR AGREED TO IN WRITING WILL ANY COPYRIGHT HOLDER, OR ANY OTHER PARTY WHO MAY MODIFY AND/OR REDISTRIBUTE THE PROGRAM AS PERMITTED ABOVE, BE LIABLE TO YOU FOR DAMAGES. INCLUDING ANY GENERAL, SPECIAL, INCIDENTAL OR CONSEQUENTIAL DAMAGES ARISING OUT OF THE USE OR INABILITY TO USE THE PROGRAM (INCLUDING BUT NOT LIMITED TO LOSS OF DATA OR DATA BEING RENDERED INACCURATE OR LOSSES SUSTAINED Each version is given a distinguishing version number. If the BY YOU OR THIRD PARTIES OR A FAILURE OF THE Program specifies a version number of this License which PROGRAM TO OPERATE WITH ANY OTHER PROGRAMS). applies to it and "any later version", you have the option EVEN IF SUCH HOLDER OR OTHER PARTY HAS BEEN

#### END OF TERMS AND CONDITIONS

How to Apply These Terms to Your New Programs

If you develop a new program, and you want it to be of 10. If you wish to incorporate parts of the Program into other the greatest possible use to the public, the best way to achieve this is to make it free software which everyone can redistribute and change under these terms.

> To do so, attach the following notices to the program. It is safest to attach them to the start of each source file to most effectively convey the exclusion of warranty; and each file should have at least the "copyright" line and a pointer to where the full notice is found

one line to give the program's name and an idea of what it does.

Copyright (C) vvvv name of author

either version 2 of the License, or (at your option) any instead of this License. later version.

This program is distributed in the hope that it will be useful, but WITHOUT ANY WARRANTY: without even the implied warranty of MERCHANTABILITY or FITNESS FOR A PARTICULAR PURPOSE. See the GNU General Public License for more details.

You should have received a copy of the GNU General Public License along with this program; if not, write to the Free Software Foundation, Inc., 51 Franklin Street, Fifth Floor, Boston, MA 02110-1301, USA.

and paper mail.

If the program is interactive, make it output a short notice like this when it starts in an interactive mode:

Gnomovision version 69, Copyright (C) year name of author Gnomovision comes with ABSOLUTELY NO WARRANTY; for details type 'show w'. This is free software, and you are welcome to redistribute it under certain conditions: type 'show c' for details.

The hypothetical commands 'show w' and 'show c' should show the appropriate parts of the General Public License. Of course, the commands you use may be called something other than 'show w' and 'show c': they could even be mouse-clicks or menu items--whatever suits your program.

or your school, if any, to sign a "copyright disclaimer" for the particular case, based on the explanations below. program, if necessary. Here is a sample; alter the names:

Yoyodyne, Inc., hereby disclaims all copyright interest in the program 'Gnomovision' (which makes passes at compilers) written by James Hacker.

signature of Ty Coon, 1 April 1989

Ty Coon, President of Vice

This General Public License does not permit incorporating To protect your rights, we need to make restrictions that

This program is free software; you can redistribute it and/subroutine library, you may consider it more useful to permit or modify it under the terms of the GNU General Public linking proprietary applications with the library. If this is what License as published by the Free Software Foundation: you want to do, use the GNU Lesser General Public License

#### GNU LESSER GENERAL PUBLIC LICENSE

Version 2.1, February 1999

Copyright (C) 1991, 1999 Free Software Foundation, Inc. 51 Franklin Street, Fifth Floor, Boston, MA 02110-1301 USA Everyone is permitted to copy and distribute verbatim copies of this license document, but changing it is not allowed.

IThis is the first released version of the Lesser GPL. It Also add information on how to contact you by electronic also counts as the successor of the GNU Library Public License, version 2, hence the version number 2.1.]

#### Preamble

The licenses for most software are designed to take away your freedom to share and change it. By contrast, the GNU General Public Licenses are intended to guarantee your freedom to share and change free software--to make sure the software is free for all its users.

This license, the Lesser General Public License, applies to some specially designated software packages--typically libraries--of the Free Software Foundation and other authors who decide to use it. You can use it too, but we suggest you first think carefully about whether this license or the ordinary You should also get your employer (if you work as a programmer) General Public License is the better strategy to use in any

> When we speak of free software, we are referring to freedom of use, not price. Our General Public Licenses are designed to make sure that you have the freedom to distribute copies of free software (and charge for this service if you wish); that you receive source code or can get it if you want it: that you can change the software and use pieces of it in new free programs: and that you are informed that you can do these things.

your program into proprietary programs. If your program is a forbid distributors to deny you these rights or to ask you to

responsibilities for you if you distribute copies of the library because it does Less to protect the user's freedom than the or if you modify it.

For example, if you distribute copies of the library, whether gratis or for a fee, you must give the recipients all the rights that we gave you. You must make sure that they, too, receive or can get the source code. If you link other code with the library, you must provide complete object files to the must show them these terms so they know their rights.

We protect your rights with a two-step method: (1) we copyright the library, and (2) we offer you this license, which gives you legal permission to copy, distribute and/or modify the library.

To protect each distributor, we want to make it very clear that there is no warranty for the free library. Also, if the library is modified by someone else and passed on, the recipients should know that what they have is not the original version. so that the original author's reputation will not be affected by problems that might be introduced by others.

Finally, software patents pose a constant threat to the existence of any free program. We wish to make sure that a company cannot effectively restrict the users of a free program by obtaining a restrictive license from a patent holder. Therefore, we insist that any patent license obtained for a version of the library must be consistent with the full freedom of use specified in this license

Most GNU software, including some libraries, is covered by the ordinary GNU General Public License. This license, the GNU Lesser General Public License, applies to certain designated libraries, and is quite different from the ordinary General Public License. We use this license for certain libraries in order to permit linking those libraries into non-free programs.

When a program is linked with a library, whether statically or using a shared library, the combination of the two is legally 0. This License Agreement applies to any software library or speaking a combined work, a derivative of the original library. such linking only if the entire combination fits its criteria of freedom. The Lesser General Public License permits more lax criteria for linking other code with the library.

surrender these rights. These restrictions translate to certain We call this license the "Lesser" General Public License ordinary General Public License. It also provides other free software developers Less of an advantage over competing non-free programs. These disadvantages are the reason we use the ordinary General Public License for many libraries. However, the Lesser license provides advantages in certain special circumstances.

recipients, so that they can relink them with the library after. For example, on rare occasions, there may be a special need making changes to the library and recompiling it. And you to encourage the widest possible use of a certain library, so that it becomes a de-facto standard. To achieve this, nonfree programs must be allowed to use the library. A more frequent case is that a free library does the same job as widely used non-free libraries. In this case, there is little to gain by limiting the free library to free software only, so we use the Lesser General Public License.

> In other cases, permission to use a particular library in nonfree programs enables a greater number of people to use a large body of free software. For example, permission to use the GNU C Library in non-free programs enables many more people to use the whole GNU operating system, as well as its variant, the GNU/Linux operating system.

> Although the Lesser General Public License is Less protective of the users' freedom, it does ensure that the user of a program that is linked with the Library has the freedom and the wherewithal to run that program using a modified version of the Library.

> The precise terms and conditions for copying, distribution and modification follow. Pay close attention to the difference between a "work based on the library" and a "work that uses the library". The former contains code derived from the library, whereas the latter must be combined with the library in order to run.

#### TERMS AND CONDITIONS FOR COPYING. DISTRIBUTION AND MODIFICATION

other program which contains a notice placed by the copyright The ordinary General Public License therefore permits holder or other authorized party saying it may be distributed under the terms of this Lesser General Public License (also called "this License"). Each licensee is addressed as "you".

A "library" means a collection of software functions and/ or data prepared so as to be conveniently linked with application programs (which use some of those functions and data) to form executables.

The "Library", below, refers to any such software library or work which has been distributed under these terms. A "work based on the Library" means either the Library or any derivative work under copyright law: that is to say, a work containing the Library or a portion of it, either verbatim or with modifications and/or translated straightforwardly into another language. (Hereinafter, translation is included without limitation in the term "modification" )

"Source code" for a work means the preferred form of the work for making modifications to it. For a library, complete source code means all the source code for all modules it contains. plus any associated interface definition files, plus the scripts used to control compilation and installation of the library.

Activities other than copying, distribution and modification are not covered by this License; they are outside its scope. The act of running a program using the Library is not restricted. and output from such a program is covered only if its contents constitute a work based on the Library (independent of the use of the Library in a tool for writing it). Whether that is true depends on what the Library does and what the program that These requirements apply to the modified work as a whole. If uses the Library does.

1. You may copy and distribute verbatim copies of the Library's complete source code as you receive it, in any medium. provided that you conspicuously and appropriately publish on each copy an appropriate copyright notice and disclaimer of warranty; keep intact all the notices that refer to this License and to the absence of any warranty; and distribute a copy of this License along with the Library.

You may charge a fee for the physical act of transferring a copy, and you may at your option offer warranty protection in exchange for a fee.

2. You may modify your copy or copies of the Library or any portion of it, thus forming a work based on the Library, and copy and distribute such modifications or work under the terms of Section 1 above, provided that you also meet all of these conditions:

- a) The modified work must itself be a software library.
- •b) You must cause the files modified to carry prominent notices stating that you changed the files and the date of any change.
- c) You must cause the whole of the work to be licensed at no charge to all third parties under the terms of this License
- d) If a facility in the modified Library refers to a function or a table of data to be supplied by an application program that uses the facility, other than as an argument passed when the facility is invoked, then you must make a good faith effort to ensure that, in the event an application does not supply such function or table, the facility still operates, and performs whatever part of its purpose remains meaningful.

(For example, a function in a library to compute square roots has a purpose that is entirely well-defined independent of the application. Therefore, Subsection 2d requires that any application-supplied function or table used by this function must be optional: if the application does not supply it, the square root function must still compute square roots.)

identifiable sections of that work are not derived from the Library. and can be reasonably considered independent and separate works in themselves, then this License, and its terms, do not apply to those sections when you distribute them as separate works. But when you distribute the same sections as part of a whole which is a work based on the Library, the distribution of the whole must be on the terms of this License. whose permissions for other licensees extend to the entire whole. and thus to each and every part regardless of who wrote it.

Thus, it is not the intent of this section to claim rights or contest your rights to work written entirely by you; rather, the intent is to exercise the right to control the distribution of derivative or collective works based on the Library.

In addition, mere aggregation of another work not based on the Library with the Library (or with a work based on the Library) on a volume of a storage or distribution medium does not bring the other work under the scope of this License.

License. (If a newer version than version 2 of the ordinary defined by law. GNU General Public License has appeared, then you can specify that version instead if you wish.) Do not make any other change in these notices.

applies to all subsequent copies and derivative works made portions of the Library will still fall under Section 6.) from that copy.

of the Library into a program that is not a library.

4. You may copy and distribute the Library (or a portion or derivative of it, under Section 2) in object code or executable used for software interchange.

If distribution of object code is made by offering access to copy from a designated place, then offering equivalent access object code.

5. A program that contains no derivative of any portion of the Library, but is designed to work with the Library by being compiled or linked with it, is called a "work that uses the Library". Such a work, in isolation, is not a derivative work of the Library. and therefore falls outside the scope of this License.

However, linking a "work that uses the Library" with the Library creates an executable that is a derivative of the Library (because it contains portions of the Library), rather than a "work that uses the library". The executable is therefore covered by this License. Section 6 states terms for distribution of such executables.

When a "work that uses the Library" uses material from a

3. You may opt to apply the terms of the ordinary GNU header file that is part of the Library, the object code for the General Public License instead of this License to a given work may be a derivative work of the Library even though the copy of the Library. To do this, you must alter all the notices source code is not. Whether this is true is especially significant that refer to this License, so that they refer to the ordinary if the work can be linked without the Library, or if the work is GNU General Public License, version 2, instead of to this itself a library. The threshold for this to be true is not precisely

If such an object file uses only numerical parameters, data structure layouts and accessors, and small macros and small inline functions (ten lines or less in length), then the use of the Once this change is made in a given copy, it is irreversible object file is unrestricted, regardless of whether it is legally a for that copy, so the ordinary GNU General Public License derivative work. (Executables containing this object code plus

Otherwise, if the work is a derivative of the Library, you may This option is useful when you wish to copy part of the code distribute the object code for the work under the terms of Section 6. Any executables containing that work also fall under Section 6, whether or not they are linked directly with the Library itself.

form under the terms of Sections 1 and 2 above provided that 6. As an exception to the Sections above, you may also you accompany it with the complete corresponding machine- combine or link a "work that uses the Library" with the Library readable source code, which must be distributed under the to produce a work containing portions of the Library, and terms of Sections 1 and 2 above on a medium customarily distribute that work under terms of your choice, provided that the terms permit modification of the work for the customer's own use and reverse engineering for debugging such modifications.

to copy the source code from the same place satisfies the You must give prominent notice with each copy of the work requirement to distribute the source code, even though third that the Library is used in it and that the Library and its use parties are not compelled to copy the source along with the are covered by this License. You must supply a copy of this License. If the work during execution displays copyright notices, you must include the copyright notice for the Library among them, as well as a reference directing the user to the copy of this License. Also, you must do one of these things:

> a) Accompany the work with the complete corresponding machine-readable source code for the Library including whatever changes were used in the work (which must be distributed under Sections 1 and 2 above); and, if the work is an executable linked with the Library, with the complete machine-readable "work that uses the Library", as object code and/or source code, so that the user can modify the Library and then relink to produce a modified executable containing the modified Library. (It

- is understood that the user who changes the contents of definitions files in the Library will not necessarily be able to recompile the application to use the modified definitions.)
- b) Use a suitable shared library mechanism for linking with the Library. A suitable mechanism is one that (1) uses at run time a copy of the library already present on the user's computer system, rather than copying library functions into the executable, and (2) will operate properly with a modified version of the library, if the user installs one, as long as the modified version is interface-compatible with the version that the work was made with
- c) Accompany the work with a written offer, valid for at least three years, to give the same user the materials specified in Subsection 6a, above, for a charge no more than the cost of performing this distribution.
- e) Verify that the user has already received a copy of these materials or that you have already sent this user a copy.

For an executable, the required form of the "work that uses the Library" must include any data and utility programs needed for reproducing the executable from it. However, as a special exception, the materials to be distributed need not include 10. Each time you redistribute the Library (or any work anything that is normally distributed (in either source or binary form) with the major components (compiler, kernel, and so on) of the operating system on which the executable runs. unless that component itself accompanies the executable.

It may happen that this requirement contradicts the license restrictions of other proprietary libraries that do not normally accompany the operating system. Such a contradiction 11. If, as a consequence of a court judgment or allegation of means you cannot use both them and the Library together in an executable that you distribute.

7. You may place library facilities that are a work based on the Library side-by-side in a single library together with other library facilities not covered by this License, and distribute such a combined library, provided that the separate distribution of the work based on the Library and of the other library facilities is otherwise permitted, and provided that you do these two things:

- a) Accompany the combined library with a copy of the same work based on the Library, uncombined with any other library facilities. This must be distributed under the terms of the Sections above.
- b) Give prominent notice with the combined library of the fact that part of it is a work based on the Library, and explaining where to find the accompanying uncombined form of the same work.
- 8. You may not copy, modify, sublicense, link with, or distribute the Library except as expressly provided under this License. Any attempt otherwise to copy, modify, sublicense, link with, or distribute the Library is void, and will automatically terminate your rights under this License. However, parties who have received copies, or rights, from you under this License will not have their licenses terminated so long as such parties remain in full compliance.
- d) If distribution of the work is made by offering access to 9. You are not required to accept this License, since you have copy from a designated place, offer equivalent access to not signed it. However, nothing else grants you permission to copy the above specified materials from the same place, modify or distribute the Library or its derivative works. These actions are prohibited by law if you do not accept this License. Therefore, by modifying or distributing the Library (or any work based on the Library), you indicate your acceptance of this License to do so, and all its terms and conditions for copying. distributing or modifying the Library or works based on it.
  - based on the Library), the recipient automatically receives a license from the original licensor to copy, distribute, link with or modify the Library subject to these terms and conditions. You may not impose any further restrictions on the recipients' exercise of the rights granted herein. You are not responsible for enforcing compliance by third parties with this License.
  - patent infringement or for any other reason (not limited to patent issues), conditions are imposed on you (whether by court order, agreement or otherwise) that contradict the conditions of this License, they do not excuse you from the conditions of this License. If you cannot distribute so as to satisfy simultaneously your obligations under this License and any other pertinent obligations, then as a consequence you may not distribute the Library at all. For example, if a patent license would not permit

copies directly or indirectly through you, then the only way you programs whose distribution conditions are incompatible with could satisfy both it and this License would be to refrain entirely these, write to the author to ask for permission. For software from distribution of the Library.

If any portion of this section is held invalid or unenforceable under any particular circumstance, the balance of the section is intended to apply, and the section as a whole is intended to apply in other circumstances.

It is not the purpose of this section to induce you to infringe any patents or other property right claims or to contest validity of 15. BECAUSE THE LIBRARY IS LICENSED FREE OF any such claims; this section has the sole purpose of protecting the integrity of the free software distribution system which is made generous contributions to the wide range of software application of that system; it is up to the author/donor to decide if he or she is willing to distribute software through any other system and a licensee cannot impose that choice.

This section is intended to make thoroughly clear what is believed to be a consequence of the rest of this License.

- 12. If the distribution and/or use of the Library is restricted in SERVICING, REPAIR OR CORRECTION. certain countries either by patents or by copyrighted interfaces, the original copyright holder who places the Library under this License may add an explicit geographical distribution limitation excluding those countries, so that distribution is permitted only in or among countries not thus excluded. In such case, this License incorporates the limitation as if written in the body of this License.
- problems or concerns.

Each version is given a distinguishing version number. If the Library specifies a version number of this License which applies to it and "any later version", you have the option of following the terms and conditions either of that version or of any later version published by the Free Software Foundation. If the Library does not specify a license version number, you may choose any If you develop a new library, and you want it to be of the version ever published by the Free Software Foundation.

royalty-free redistribution of the Library by all those who receive 14. If you wish to incorporate parts of the Library into other free which is copyrighted by the Free Software Foundation, write to the Free Software Foundation; we sometimes make exceptions for this. Our decision will be guided by the two goals of preserving the free status of all derivatives of our free software and of promoting the sharing and reuse of software generally.

#### NO WARRANTY

CHARGE, THERE IS NO WARRANTY FOR THE LIBRARY, TO THE EXTENT PERMITTED BY APPLICABLE LAW. EXCEPT implemented by public license practices. Many people have WHEN OTHERWISE STATED IN WRITING THE COPYRIGHT HOLDERS AND/OR OTHER PARTIES PROVIDE THE LIBRARY distributed through that system in reliance on consistent "AS IS" WITHOUT WARRANTY OF ANY KIND, EITHER EXPRESSED OR IMPLIED, INCLUDING, BUT NOT LIMITED TO, THE IMPLIED WARRANTIES OF MERCHANTABILITY AND FITNESS FOR A PARTICULAR PURPOSE. THE ENTIRE RISK AS TO THE QUALITY AND PERFORMANCE OF THE LIBRARY IS WITH YOU. SHOULD THE LIBRARY PROVE DEFECTIVE, YOU ASSUME THE COST OF ALL NECESSARY

16. IN NO EVENT UNLESS REQUIRED BY APPLICABLE LAW OR AGREED TO IN WRITING WILL ANY COPYRIGHT HOLDER, OR ANY OTHER PARTY WHO MAY MODIFY AND/ OR REDISTRIBUTE THE LIBRARY AS PERMITTED ABOVE. BE LIABLE TO YOU FOR DAMAGES, INCLUDING ANY GENERAL, SPECIAL, INCIDENTAL OR CONSEQUENTIAL DAMAGES ARISING OUT OF THE USE OR INABILITY TO 13. The Free Software Foundation may publish revised and/ USE THE LIBRARY (INCLUDING BUT NOT LIMITED TO or new versions of the Lesser General Public License from LOSS OF DATA OR DATA BEING RENDERED INACCURATE time to time. Such new versions will be similar in spirit to OR LOSSES SUSTAINED BY YOU OR THIRD PARTIES OR the present version, but may differ in detail to address new A FAILURE OF THE LIBRARY TO OPERATE WITH ANY OTHER SOFTWARE), EVEN IF SUCH HOLDER OR OTHER PARTY HAS BEEN ADVISED OF THE POSSIBILITY OF SUCH DAMAGES.

#### END OF TERMS AND CONDITIONS

How to Apply These Terms to Your New Libraries

greatest possible use to the public, we recommend making

it free software that everyone can redistribute and change. You can do so by permitting redistribution under these terms (or, alternatively, under the terms of the ordinary General this software is based in part on the work of the Independent Public License).

To apply these terms, attach the following notices to the library. It is safest to attach them to the start of each source file to most effectively convey the exclusion of warranty; and each file should have at least the "copyright" line and a pointer to where the full notice is found.

one line to give the library's name and an idea of what it does.

Copyright (C) year name of author

This library is free software; you can redistribute it and/or modify it under the terms of the GNU Lesser General Public License as published by the Free Software Foundation: either version 2.1 of the License, or (at your option) any later version.

This library is distributed in the hope that it will be useful. but WITHOUT ANY WARRANTY: without even the implied warranty of MERCHANTABILITY or FITNESS FOR A PARTICULAR PURPOSE. See the GNU Lesser General Public License for more details.

You should have received a copy of the GNU Lesser General Public License along with this library: if not, write to the Free Software Foundation, Inc., 51 Franklin Street. Fifth Floor, Boston, MA 02110-1301 USA

Also add information on how to contact you by electronic and paper mail.

You should also get your employer (if you work as a programmer) or your school, if any, to sign a "copyright disclaimer" for the library, if necessary. Here is a sample: alter the names:

Yovodyne, Inc., hereby disclaims all copyright interest in the library 'Frob' (a library for tweaking knobs) written by James Random Hacker.

signature of Ty Coon, 1 April 1990 Tv Coon, President of Vice

#### LIBJPEG LICENSE AGREEMENT

JPEG Group.

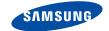

# QUESTIONS OR COMMENTS?

| COUNTRY   | CALL                          | OR VISIT US ONLINE AT | WRITE                                                                                      |
|-----------|-------------------------------|-----------------------|--------------------------------------------------------------------------------------------|
| IN THE US | 800-SAMSUNG<br>(800-726-7864) | www.samsung.com/us    | Samsung Electronics America, Inc.<br>105 Challenger Road<br>Ridgefield Park, NJ 07660-0511 |